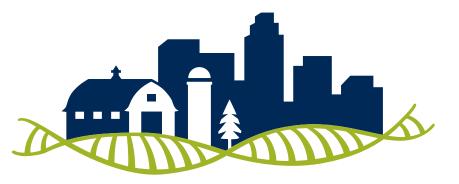

G R E A T P L A I N S IDeA | Clinical and Translational Research

# BRFSS GIS Maps Tutorial for Creating Maps in ArcGIS Pro

# INTRODUCTION

- BRFSS provides GIS maps data for analysis available in ZIP file format
- The zipped file contains the shapefile (map) with attached data and documentation
- The data is mapped for both states and metropolitan/micropolitan statistical areas (MMSAs)
- The latest geographical data available is for the year 2010
- To follow this tutorial, a desktop GIS application is needed. This tutorial will use ArcGIS Pro from ESRI

2

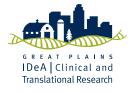

| CDC - BRFSS 2011 Survey Data In 🗙                       | +                                                                                     |                       | - []                          |  |  |  |  |  |  |  |
|---------------------------------------------------------|---------------------------------------------------------------------------------------|-----------------------|-------------------------------|--|--|--|--|--|--|--|
| $\leftrightarrow$ $\rightarrow$ C $$ cdc.gov/brfss/gis/ | /gis_maps.htm                                                                         | Q \$                  | l 🖪 🖻 🎦 🧎 🔼                   |  |  |  |  |  |  |  |
| Centers for Disea<br>CDC 24/7: Saving Lives, P          | se Control and Prevention<br>rotecting People™                                        |                       | Search Q<br>Advanced Search ۞ |  |  |  |  |  |  |  |
| Behavioral Risk Fact                                    | tor Surveillance System                                                               |                       |                               |  |  |  |  |  |  |  |
| CDC > BRFSS                                             |                                                                                       | •                     | ) 🖸 🗊 😂                       |  |  |  |  |  |  |  |
| ♠ BRFSS                                                 | GIS Data and Documentation                                                            |                       |                               |  |  |  |  |  |  |  |
| About BRFSS +                                           |                                                                                       |                       |                               |  |  |  |  |  |  |  |
| Archived                                                | Click the links below to download the BRFS<br>contain data and documentation, and are | available in Zip Arch | ive File (ZIP) format.        |  |  |  |  |  |  |  |
| Prevalence Data and<br>Data Analysis Tools              | and + ion GIS applications, for example, ArcGIS from ESRI. You can open the shapefile |                       |                               |  |  |  |  |  |  |  |
| Survey Data and +<br>Documentation                      |                                                                                       |                       |                               |  |  |  |  |  |  |  |
| GIS Maps Data —                                         |                                                                                       |                       |                               |  |  |  |  |  |  |  |
| BRFSS Maps FAQs                                         | 2010 BRFSS GIS Data []<br>[ZIP – 296 KB]                                              |                       |                               |  |  |  |  |  |  |  |
| SMART: City and +<br>County Survey Data                 |                                                                                       |                       |                               |  |  |  |  |  |  |  |
| https://www.cdc.gov al Briefs                           | BRFSS/SMART GIS shapefile, data,<br>and documentation for 2010                        |                       |                               |  |  |  |  |  |  |  |

| 💿 Save As                        |                         |       |      |        |                      |            | $\times$ |
|----------------------------------|-------------------------|-------|------|--------|----------------------|------------|----------|
| ← → ~ ↑ 📕                        | « BRFSS > Geograp       | nic   |      | ~ Ü    | Search Geographie    | c          | Q        |
| Organize • Nev                   | v folder                |       |      |        |                      | 1 <b>-</b> | ?        |
| 📥 OneDrive - Univ                | versity of Nebraska Mec | ^     | Name |        | ^                    | Sta        | tus      |
| 🧢 This PC                        |                         |       |      | No ite | ems match your searc | :h.        |          |
| 🧊 3D Objects                     |                         |       |      |        |                      |            |          |
| E Desktop                        |                         |       |      |        |                      |            |          |
| Documents                        |                         |       |      |        |                      |            |          |
| 棏 Downloads                      |                         |       |      |        |                      |            |          |
| Music                            |                         |       |      |        |                      |            |          |
| Pictures                         |                         |       |      |        |                      |            |          |
| Videos                           |                         |       |      |        |                      |            |          |
| 🐛 OS (C:)                        |                         |       |      |        |                      |            |          |
| Intwork 🍨 🗳                      |                         | ~ <   |      |        |                      |            | >        |
| File name:                       | BRFSS2010               |       |      |        |                      |            | ~        |
| Save as type:                    | Compressed (zipped)     | older |      |        | <b>~-</b> /          |            | ~        |
|                                  |                         |       |      |        | $\checkmark$         |            |          |
| <ul> <li>Hide Folders</li> </ul> |                         |       |      |        | Save                 | Cance      | H        |

#### Go to

https://www.cdc.gov/brfss/gis/gis\_maps.htm

Click on the "2010 BRFSS GID Data" zip file.

Download and save the zip file to a folder on your computer

For this tutorial, the zip file will be stored in a folder that has been labelled "Geographic"

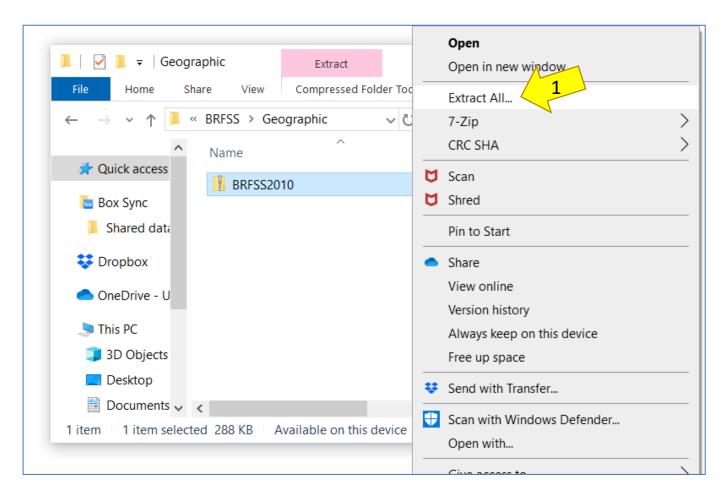

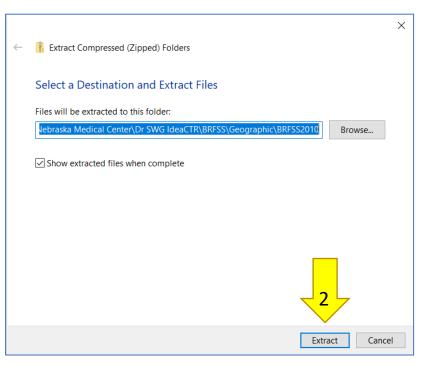

Right click the downloaded zip file and click extract all (you may have different extraction options based on your software)

Click extract and save the extracted folder within the same parent folder that has the zipped folder 4

| 📕   🛃 두   Geographic                                                                   | _         |                 |
|----------------------------------------------------------------------------------------|-----------|-----------------|
| File Home Share View                                                                   |           | ~ 🕐             |
| $\leftarrow$ $\rightarrow$ $\checkmark$ $\uparrow$ $\blacksquare$ « BRFSS > Geographic | ~ Ü       | Search Geog 🔎   |
| A Name                                                                                 | Status    | Date modified   |
| BRFSS2010                                                                              | $\oslash$ | 7/8/2020 3:31 A |
| 🔄 Box Sync 🔋 BRFSS2010                                                                 | $\odot$   | 7/8/2020 3:22 A |
| Shared data                                                                            |           |                 |
| 🐯 Dropbox                                                                              |           |                 |
| OneDrive - U                                                                           |           |                 |
| This PC 🗸 🗸                                                                            |           | >               |
| 2 items                                                                                |           |                 |

Double click the extracted folder

There are several files inside the folder including the shapefiles (maps), datafiles and data description files

The file types are labelled on the right

Double click and open the csv file labelled, "export\_arc\_gis\_brfss\_prev\_config\_2010" (this has data description at state level)

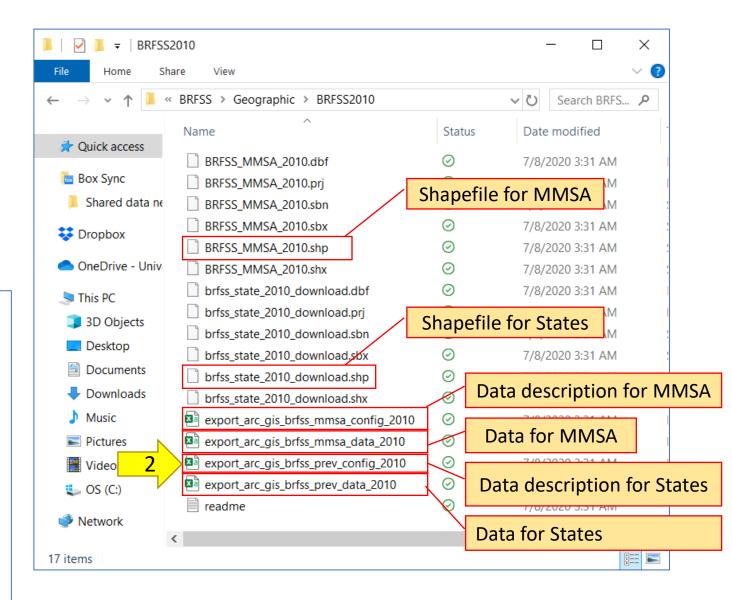

| A   | AutoSave          | e 💽 🕅 🛱    | » expo Last M 🔹 🔎 Zaeema I                           | Naveed 🦉     | <b>•</b> | - 0          | ı x      |
|-----|-------------------|------------|------------------------------------------------------|--------------|----------|--------------|----------|
| Fil | le l              | Home Inse  | t Page Layout Formulas Data Review                   | View         | Help     | ය Share      | , P      |
|     | board             | Font Alig  | Format as Table Y                                    | Cells Edit   |          | ~            |          |
| F67 | 7                 |            | < √ fx Yes                                           |              |          |              | ~        |
|     | А                 | В          | C                                                    | D            | E        | F            | G 🔺      |
|     |                   | ColumnName |                                                      | title        | category | responsetex  |          |
| 60  | ,                 | 4001 2     | Adults with health problem(s) that requires the use  |              |          | No           |          |
| 61  |                   | 4347 1     | During the past month, did you participate in any ph |              |          | Yes          |          |
| 62  |                   | 4347 2     | During the past month, did you participate in any ph |              |          | No           |          |
| 63  |                   | 4394 1     | Four Level Smoking Status                            | Calculated   |          | Smoke ever   | vdav     |
| 64  | $\langle \rangle$ | 4394 2     | Four Level Smoking Status                            | Calculated   | ITU      | Smoke som    |          |
| 65  | 2                 | 4 3        | Four Level Smoking Status                            | Calculated   | ITU      | Former smo   |          |
| 66  | 20                | 94 4       | Four Level Smoking Status                            | Calculated   | ITU      | Never smok   | ed       |
| 67  | 2010              | 4396_1     | Adults who are current smokers                       | Smoking      | TU       | Yes          |          |
| 68  | 2010              | 4396_2     | Adults who are current smokers                       | Smoking      | TU       | No           |          |
| 69  | 2010              | 4407_1     | Adults aged 65+ who have had a flu shot within the   | Adults 65+   | IM       | Yes          |          |
| 70  | 2010              | 4407_2     | Adults aged 65+ who have had a flu shot within the   | Adults 65+   | IM       | No           |          |
| 71  | 2010              | 4408_1     | Adults aged 65+ who have ever had a pneumonia va     | Adults 65+   | IM       | Yes          |          |
| 72  | 2010              | 4408_2     | Adults aged 65+ who have ever had a pneumonia va     | Adults 65+   | IM       | No           |          |
| 73  | 2010              | 4409_1     | Weight classification by Body Mass Index (BMI)       | Overweigh    |          | Neither ove  | rweight  |
| 74  | 2010              | 4409_2     | Weight classification by Body Mass Index (BMI)       | Overweigh    | OB       | OVERWEIG     | HT (bmi  |
| 75  | 2010              | 4409_3     | Weight classification by Body Mass Index (BMI)       | Overweigh    | OB       | OBESE (bmi   | 30.0 - 9 |
| 76  | 2010              | 4411_1     | Adults who have had at least one drink of alcohol w  | At least on  | AC       | Yes          |          |
| 77  | 2010              | 4411_2     | Adults who have had at least one drink of alcohol w  | At least on  | AC       | No           |          |
| 78  | 2010              | 4413_1     | Heavy drinkers (adult men having more than two dr    | i Heavy Drir | AC       | Yes          |          |
| 79  | 2010              | 4413_2     | Heavy drinkers (adult men having more than two dr    |              |          | No           |          |
| 80  | 2010              | 4414_1     | ealth Status Risk for He HS Good or Better Hea       |              |          |              |          |
| 81  | 2010              | 4414_2     | Health Status                                        | Risk for He  | HS       | Fair or Poor | Health   |
| 82  | 2010              | 4416_1     | Adults who have been told they currently have asth   | Current As   | AS       | Yes          |          |
| 83  | 2010              | 4416_2     | Adults who have been told they currently have asth   | Current As   | AS       | No           |          |
| ~   |                   | export_ar  | c_gis_brfss_prev_confi +                             |              | ••       |              | ▼        |
| ĒŌ  |                   |            |                                                      |              |          |              | + 100%   |

The sheet has description for all the variables available for mapping

For this tutorial, we will be creating a state-level map for percentage of adult current smokers

Scroll down and find the variable of interest (current smoking)

Note down the "ColumnName" for the variable of interest

For current smoking status here, the "ColumnName" is "4396\_1"

Close the csv file

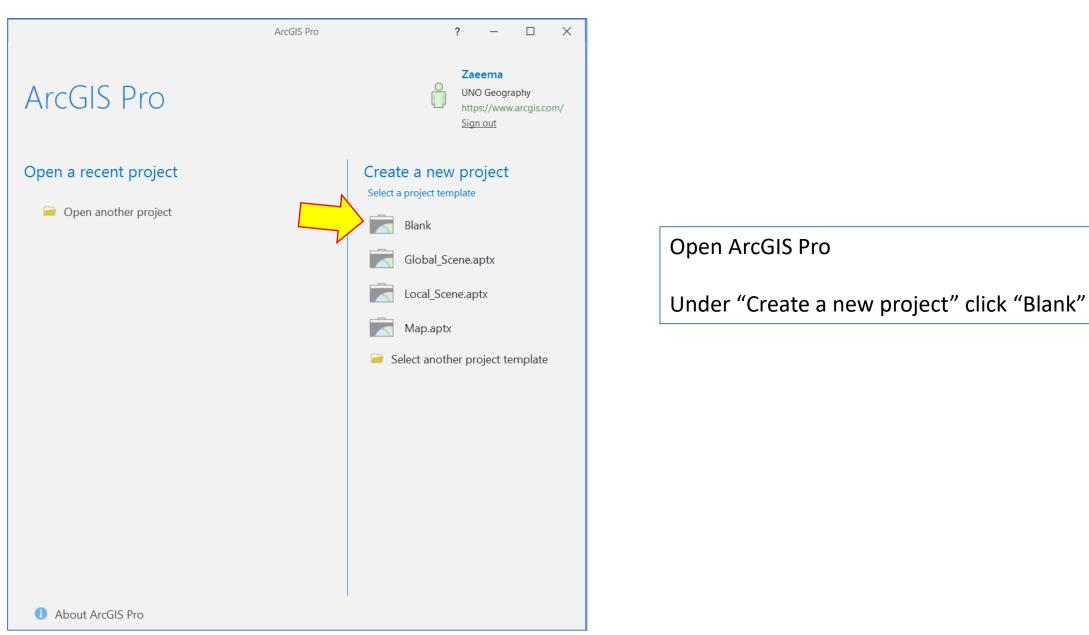

|         |                                                                  | ArcGIS Pro |                                      | ?           | -                                     |                    | ×   |
|---------|------------------------------------------------------------------|------------|--------------------------------------|-------------|---------------------------------------|--------------------|-----|
| ArcG    | IS Pro                                                           |            | Ô                                    | UN(<br>http | eema<br>O Geogra<br>os://www<br>n out | aphy<br>.arcgis.cc | om/ |
|         | ecent project                                                    |            | Create a nev<br>Select a project ter |             | -                                     |                    |     |
|         | Create a New Project Name BRFSS Location C:\Users\zaeem\OneDrive |            | ka Medical Center\Dr                 | Cance       |                                       | mplate             |     |
| 1 About | ArcGIS Pro                                                       |            |                                      |             |                                       |                    |     |

| Name your project                      |   |
|----------------------------------------|---|
| Select the location you want save it a | t |

Click "ok"

| 🔓 🗟 ५ - २                                                                                                    | _                                                               | ArcGIS Pro - BRFSS - Catalog    | ? – 🗆 🗙                                                                                                   |
|----------------------------------------------------------------------------------------------------|-----------------------------------------------------------------|---------------------------------|----------------------------------------------------------------------------------------------------|
| oject Home Insert                                                                                                    | , , , , , , , , , , , , , , , , , , , ,                         | hare                            | 🖁 Zaeema (UNO Geography) 🔹 💂 🔺                                                                            |
| Import Map       Import Map         New       Import Map         Map + *       Connections +          Project                                                                                                    | older 🍪 New 🔹 📉                                                 |                                 |                                                                                                    |
| Contents • 4 ×                                                                                                    | 🛱 Catalog 🗙                                                     | ·                               | Catalog 🗸 🖣 🗙                                                                                             |
| 🔺 📄 Project                                                                                                    | ⊕ ⊕ ① ■ ▶ Project ▶                                             |                                 | Project   Portal   Favorites   History                                                                    |
| <ul> <li>Toolboxes</li> <li>Databases</li> <li>Styles</li> <li>Folders</li> <li>Coators</li> <li>Ortal</li> <li>Portal</li> <li>My Content</li> <li>Groups</li> <li>All Portal</li> <li>Living Atlas</li> <li>Favorites</li> </ul> | Name<br>Toolboxes<br>Databases<br>Styles<br>Folders<br>Locators | This item cannot have metadata. | <ul> <li>Search P</li> <li>Toolboxes</li> <li>Databases</li> <li>R Folders</li> <li>R Locators</li> </ul> |
|                                                                                                    | 5 Items 1 Item Selected                                         |                                 | Element Catalog Symbology                                                                                 |

Click "New Map"

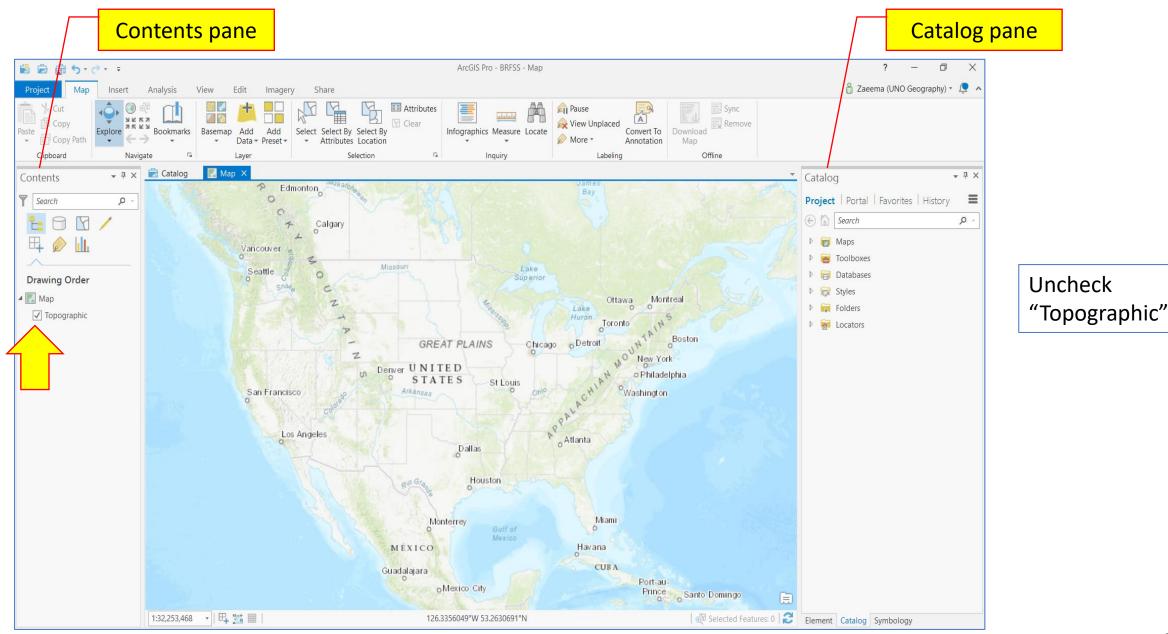

| 😫 📾 📾 S • C • 🔹                                                                 |                                                                                               | ArcGIS Pro - BRFSS - Map    | ? – 🗇 🗙                                                                                                    |                                                                                               |
|---------------------------------------------------------------------------------|-----------------------------------------------------------------------------------------------|-----------------------------|----------------------------------------------------------------------------------------------------|-----------------------------------------------------------------------------------------------|
| Project Map Insert Analysis View                                                | Edit Imagery Share                                                                            |                             | 👸 Zaeema (UNO Geography) 🔹 💂 🔺                                                                                                    |                                                                                               |
| ✓ 🔟 Copy Path                                                                   | emap Add Add<br>Tata + Preset + Select By Select By Clear<br>Select Select By Select By Clear | Infographics Measure Locate | nload Extension                                                                                                    |                                                                                               |
| Clipboard Navigate 🗔                                                            |                                                                                               | a Inquiry Labeling          | Offline                                                                                                    |                                                                                               |
| Contents 🗸 🖣 🗙 🗟 Catalog 📗                                                      | Map ×                                                                                         |                             | Catalog • # ×                                                                                                    |                                                                                               |
| ▼     Search     ▶       ►     ►     ►       ►     ►     ►       ►     ∅     ↓↓ |                                                                                               |                             | Project   Portal   Favorites   History<br>€ ⓑ Search                                                                                                    |                                                                                               |
|                                                                                 |                                                                                               |                             | <ul> <li>▷ atabases</li> </ul>                                                                                                    |                                                                                               |
| Drawing Order                                                                   |                                                                                               |                             | Image: Styles       Image: Styles       Image: Style | Under the<br>"Catalog" pane,<br>right click "Folders"<br>and click "Add<br>Folder Connection" |
| 1:19,170,913 •                                                                  | - 🏨 🎫 🗐 - 67                                                                                  | .2512923°₩ 35.0671491°N     | Selected Features: 0                                                                                                    |                                                                                               |
| $\sim$ Type here to search                                                      | o H o 🕫 💽                                                                                     | 1 🔒 📮 🚯 🔞                   | 4:23 AM                                                                                                    |                                                                                               |
| y iype here to bearen                                                           |                                                                                               |                             | 7/8/2020 25                                                                                                    |                                                                                               |

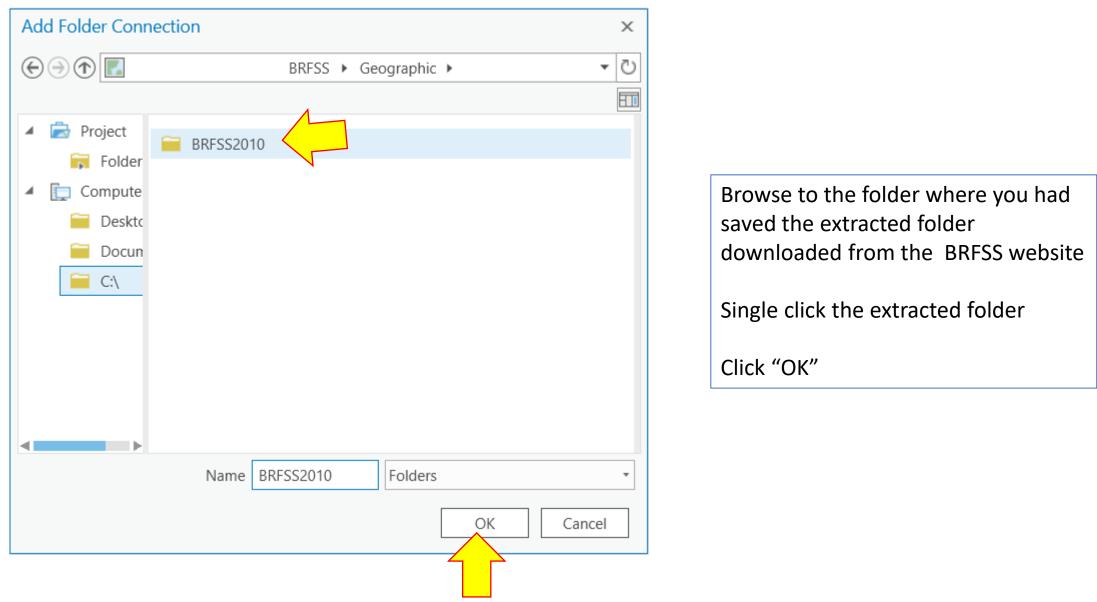

| 🖹 🖻 💼 5 · C · 🛛                      |                    |                         | ArcGIS Pro                              | - BRFSS - Map   |                             |                      | ? – 🗆 X                        |
|--------------------------------------|--------------------|-------------------------|-----------------------------------------|-----------------|-----------------------------|----------------------|--------------------------------|
| Project Map Insert A                 | analysis View I    | Edit Imagery            | Share                                   |                 |                             | ć                    | 🕽 Zaeema (UNO Geography) 🔹 🔎 🔺 |
| Copy<br>Paste<br>Copy Path Copy Path | Bookmarks          | Add Add Data + Preset + | Select By Select By Attributes Location | E Attributes    | Infographics Measure Locate | Kiew Unplaced Conv   | ert To tation Map              |
| Clipboard Navigate                   |                    | Layer                   | Selection                               | Γ <sub>31</sub> | Inquiry                     | Labeling             | Offline                        |
| Contents 🔹 🖣 🗙 🧯                     | 🗟 Catalog 🛛 🔣 Map  | ×                       |                                         |                 |                             | Catalog              | <b>~</b> ₽ ×                   |
| Search P -                           |                    |                         |                                         |                 |                             | Project   F          | ortal   Favorites   History 🔳  |
|                                      |                    |                         |                                         |                 |                             | ) 🔄 🏠 Sea            | rch 🔎 -                        |
| म् 🔊 🔟                               |                    |                         |                                         |                 |                             | Þ 📷 Map              |                                |
| ·                                    |                    |                         |                                         |                 |                             | ▷ 🗃 Too              |                                |
| Drawing Order                        |                    |                         |                                         |                 | <u> </u>                    | ▷ 🛱 Dat.<br>▷ 🔯 Styl |                                |
| 🔺 🂽 Map                              |                    |                         |                                         |                 |                             |                      |                                |
| Topographic                          |                    |                         |                                         |                 |                             |                      |                                |
|                                      |                    |                         |                                         |                 |                             |                      | RFSS2010 2                     |
|                                      |                    |                         |                                         |                 |                             | Þ 🐖 Loca             |                                |
|                                      |                    |                         |                                         |                 |                             |                      |                                |
|                                      |                    |                         |                                         |                 |                             |                      |                                |
|                                      |                    |                         |                                         |                 |                             |                      |                                |
|                                      |                    |                         |                                         |                 |                             |                      |                                |
|                                      |                    |                         |                                         |                 |                             |                      |                                |
|                                      |                    |                         |                                         |                 |                             |                      |                                |
|                                      |                    |                         |                                         |                 |                             |                      |                                |
|                                      |                    |                         |                                         |                 |                             |                      |                                |
|                                      |                    |                         |                                         |                 |                             |                      |                                |
|                                      |                    |                         |                                         |                 |                             |                      |                                |
|                                      |                    |                         |                                         |                 |                             |                      |                                |
|                                      |                    |                         |                                         |                 |                             |                      |                                |
|                                      | 1:19,170,913 🔹   🖶 | <u>.</u>                | 94.9050987°W 48.9                       | 676151°N        | 🛛 🚭 Selected Featur         | res: 0 🔁 Element Ca  | talog                          |

Drop down the "Folders" tab by clicking the tiny arrow-head on its left side

You should be able to see your BRFSS folder under the folders tab

| 🖹 🖻 🗟 5 - 2             |                                              | ArcGIS Pro - BRFSS - Map                          |                             | ? — 🗆 X                                                                                                    |
|-------------------------|----------------------------------------------|---------------------------------------------------|-----------------------------|----------------------------------------------------------------------------------------------------|
| Project Map Insert      | Analysis View Edit Image                     | y Share                                           |                             | 🔓 Zaeema (UNO Geography) 🔹 💂 🔺                                                                                                    |
| Paste Copy Path         | Bookmarks Basemap Add Add<br>Data - Preset - | Select Select By Select By<br>Attributes Location | Infographics Measure Locate | Image: Pause     Image: Pause     Image: Pause |
| Clipboard Navi <u>o</u> |                                              | Selection 🕞                                       | Inquiry                     | Labeling Offline                                                                                                    |
| Contents • • • ×        | 🗟 Catalog 🛛 🔣 Map 🗙                          |                                                   | <b>.</b>                    | Catalog 👻 🖣 🗙                                                                                                    |
| T Search P -            |                                              |                                                   |                             | Project   Portal   Favorites   History                                                                                                    |
| 늘 🖯 🖸 🖊                 |                                              |                                                   |                             | Earch P -                                                                                                    |
|                         |                                              |                                                   |                             | ▷ 📷 Maps                                                                                                    |
|                         |                                              |                                                   |                             | Toolboxes                                                                                                    |
| Drawing Order           |                                              |                                                   |                             | ▷ 肩 Databases                                                                                                    |
| 🔺 💽 Map                 |                                              |                                                   |                             | ▷ 🙀 Styles                                                                                                    |
| Topographic             |                                              |                                                   |                             | Folders                                                                                                    |
|                         |                                              |                                                   |                             | <ul> <li>▷ 📷 BRFSS</li> <li>▲ 🗃 BRFSS2010</li> </ul>                                                                                                    |
|                         |                                              |                                                   |                             | BRFSS_MMSA_2010.shp                                                                                                    |
|                         |                                              |                                                   |                             | brfss_state_2010_download.shp                                                                                                    |
|                         |                                              |                                                   |                             | export_arc_gis_brfss_mmsa_config_2010.csv                                                                                                    |
|                         |                                              |                                                   |                             | export_arc_gis_brfss_mmsa_data_2010.csv                                                                                                    |
|                         |                                              |                                                   |                             | export_arc_gis_brfss_prev_config_2010.csv                                                                                                    |
|                         |                                              |                                                   |                             | export_arc_gis_brfss_prev_data_2010.csv                                                                                                    |
|                         |                                              |                                                   |                             | readme.txt                                                                                                    |
|                         |                                              |                                                   |                             | ▷ 🙀 Locators                                                                                                    |
|                         |                                              |                                                   |                             |                                                                                                    |
|                         |                                              |                                                   |                             |                                                                                                    |
|                         |                                              |                                                   |                             |                                                                                                    |
|                         |                                              |                                                   |                             |                                                                                                    |
|                         |                                              |                                                   |                             |                                                                                                    |
|                         | 1:19,170,913 🕞 🗏 🔛 🛛                         | 80.7775688°W 43.6602997°N                         | 🚭 Selected Features: 0   🛃  | Element Catalog                                                                                                    |

#### Drop down the "BRFSS2010" folder

Hold the shapefile titled, "brfss\_state\_2010\_downloa d.shp" and drag and drop it in the central white area

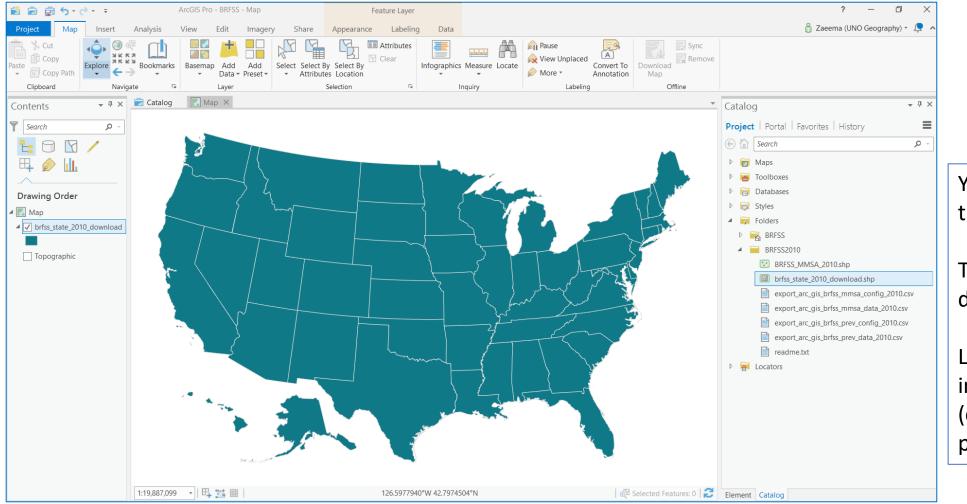

You should be able to see this map

The color of the map may differ

Let us now map the information we need (current smoker percentage)

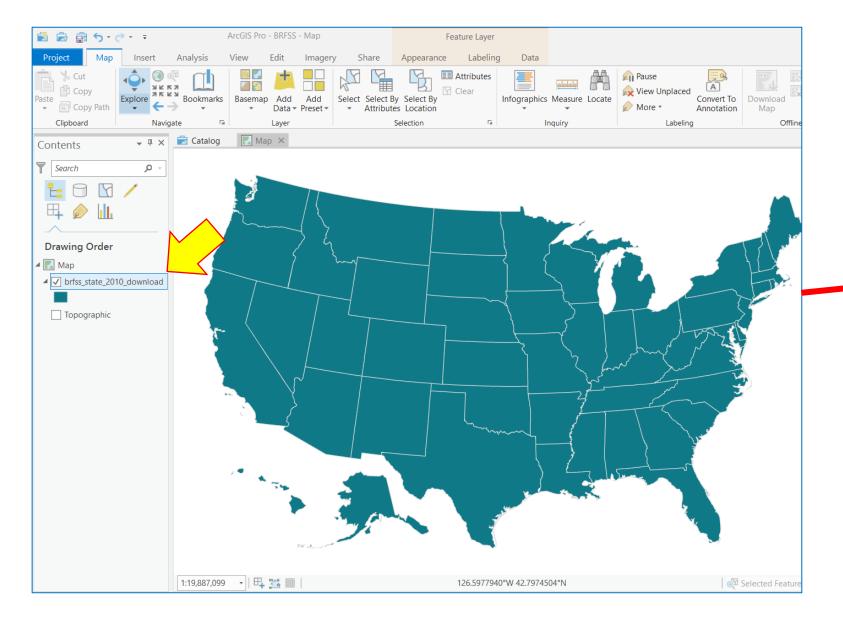

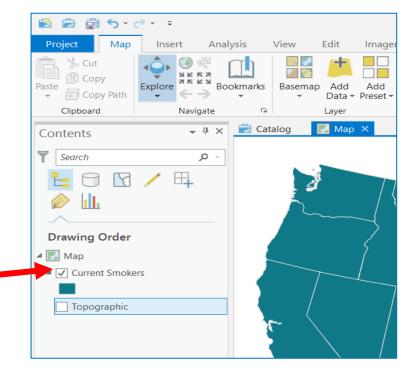

Under the "Contents" pane, single click "brfss\_state\_2010\_download" and rename it to "Current Smokers"

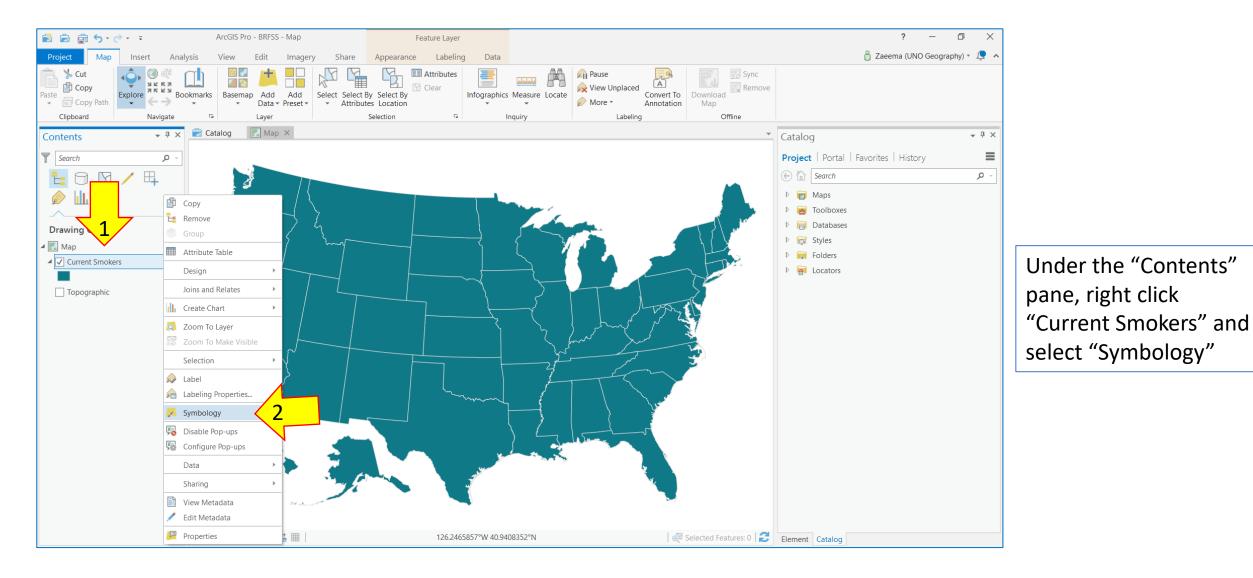

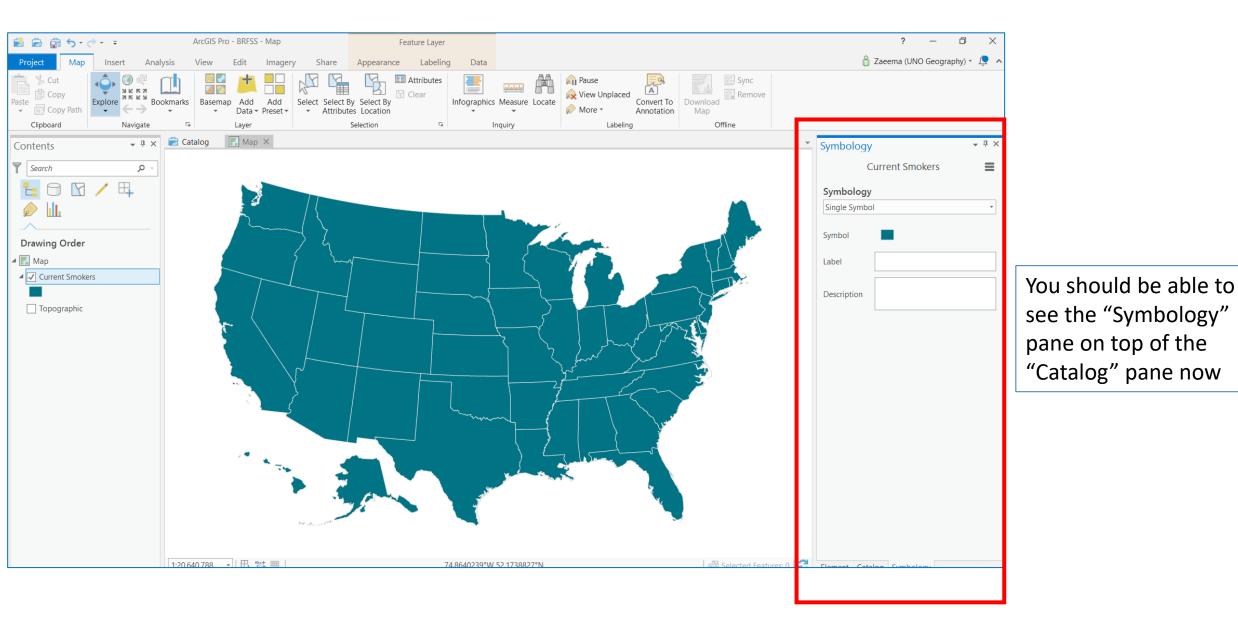

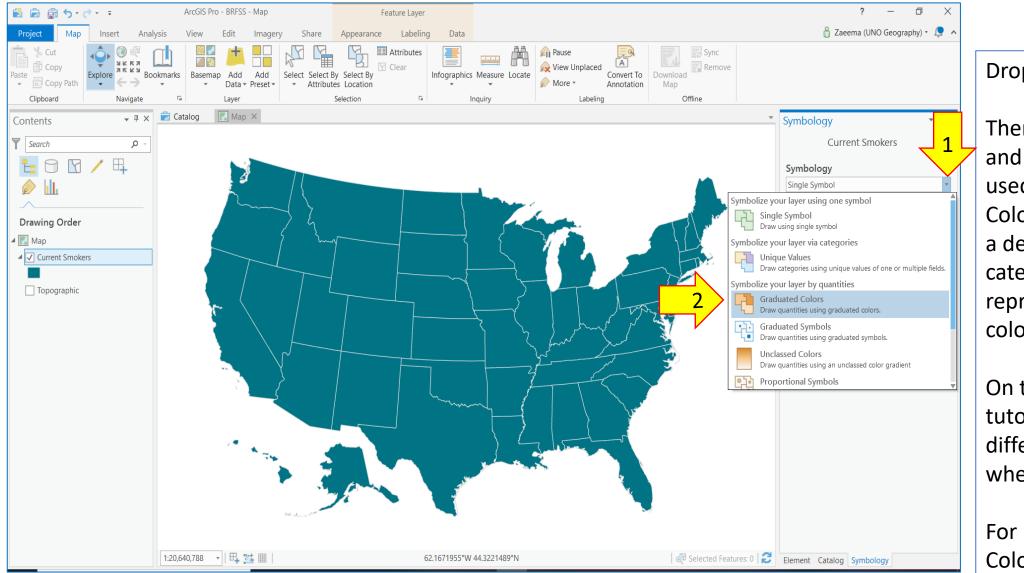

Drop down "Symbology"

There are multiple options and the most commonly used is the "Graduated Colors" where states within a defined range fall in one category and are represented by the same color

On the last slide, the tutorial shows how the different options look like when mapped

For now, click "Graduated Colors"

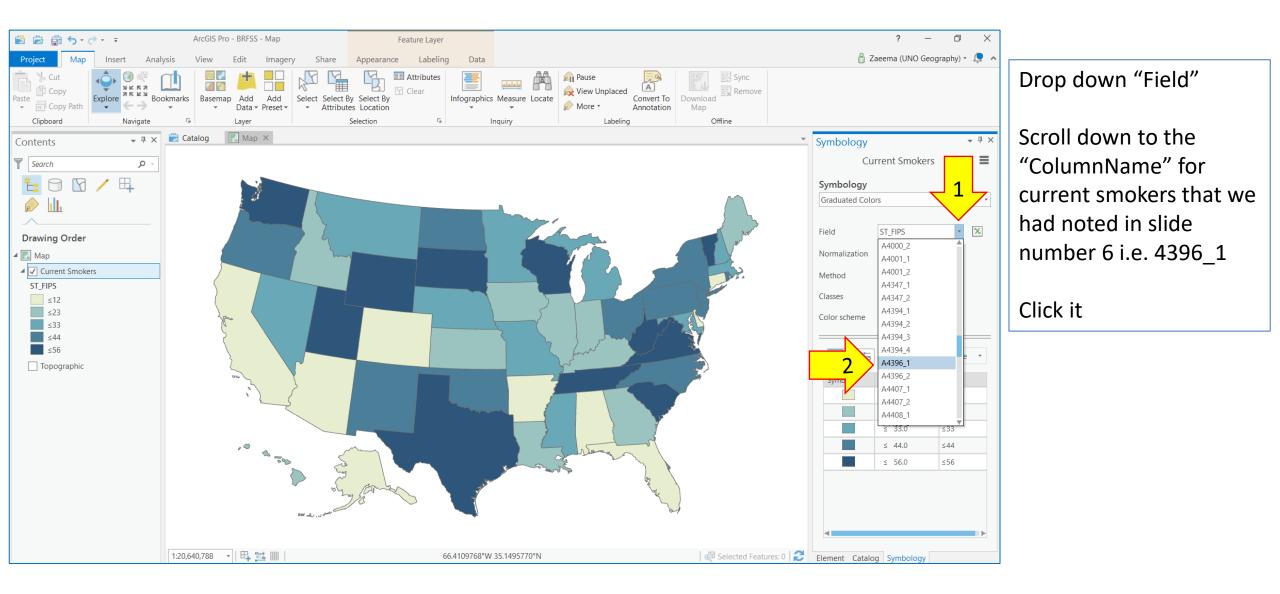

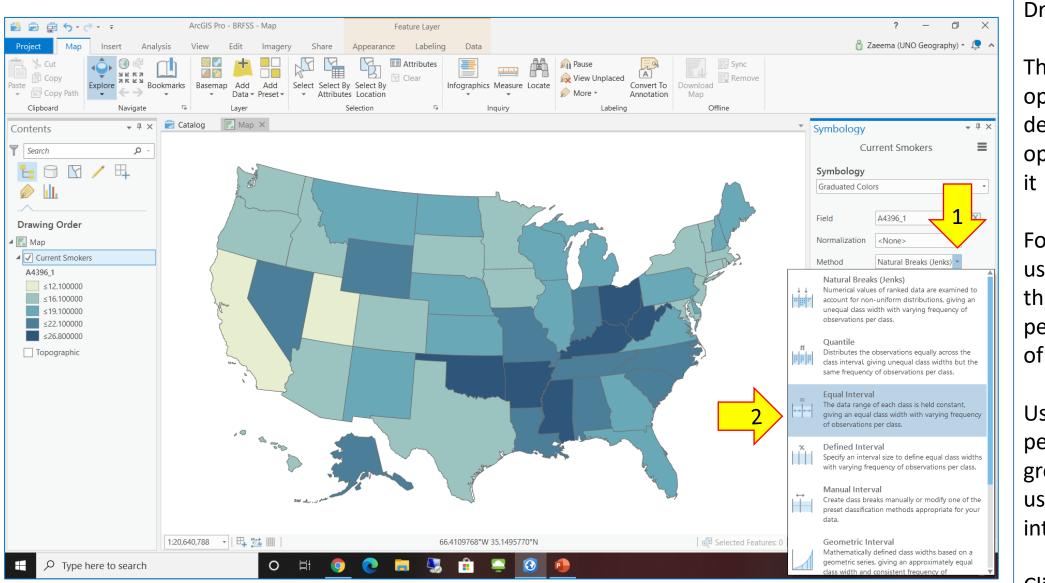

Drop down "Method"

There are different options and the description of each option is written against it

For this tutorial, we will use "Equal Intervals" that divides the range of percentage into groups of equal intervals

User defined range of percentage for each group can be set by using the "Manual interval" method

Click "Equal Interval"

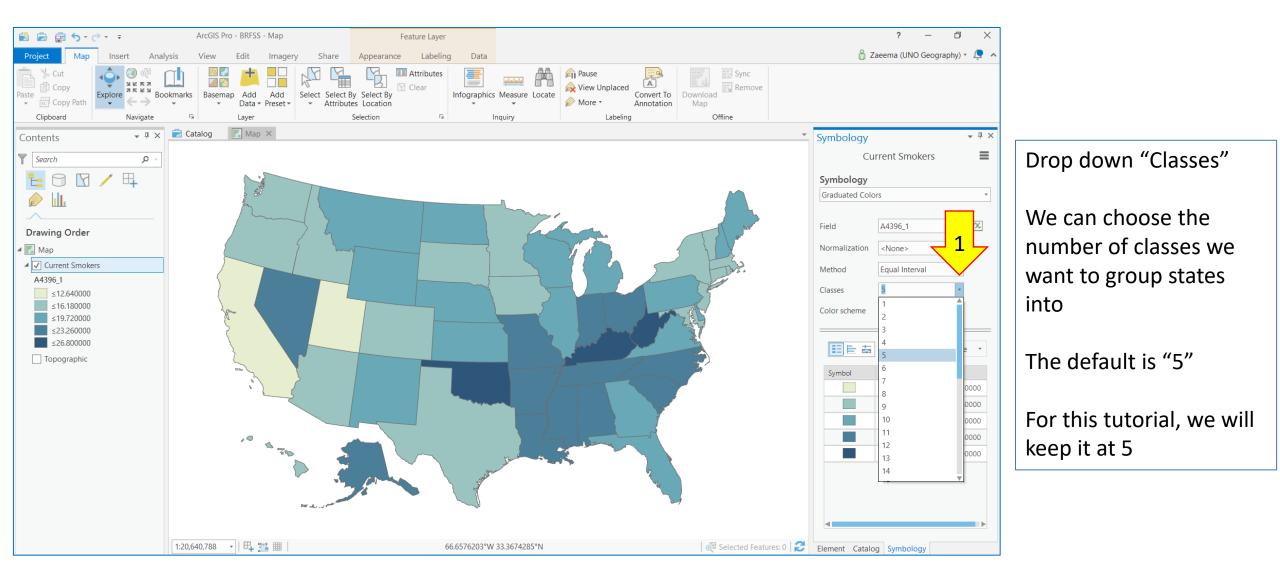

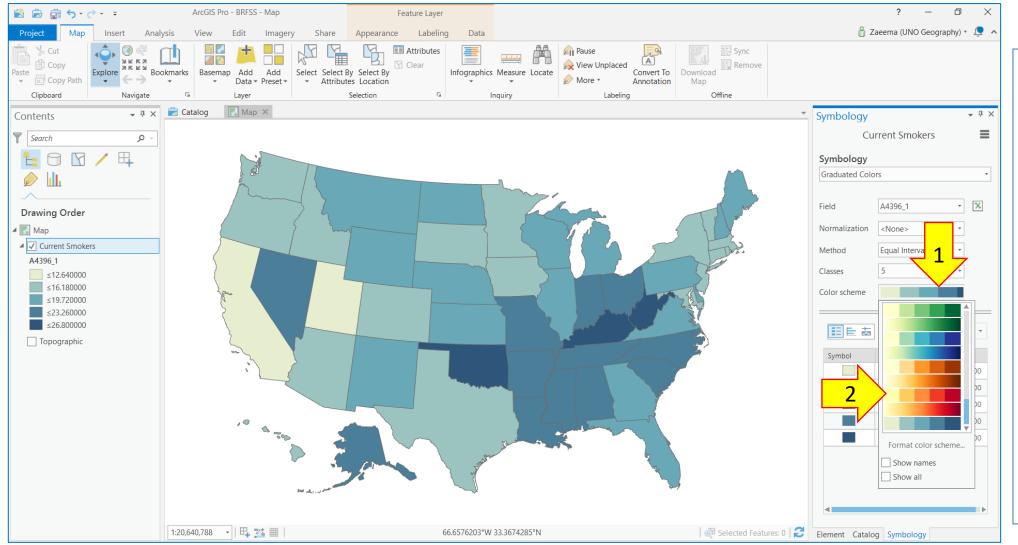

Click on the color bar in front of "Color scheme"

It drops down to show a variety of color schemes to choose from

For this tutorial, we will select the orange-red scheme to signify states with highest percentage of current smokers with deep red color

Click the orange red color scheme

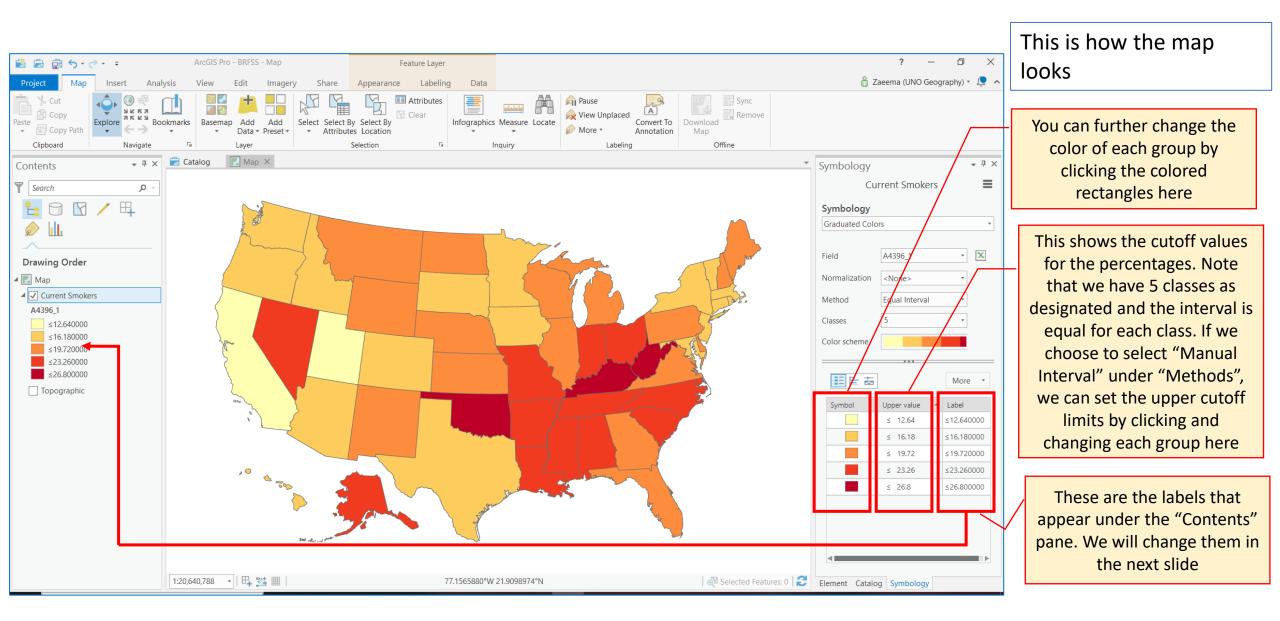

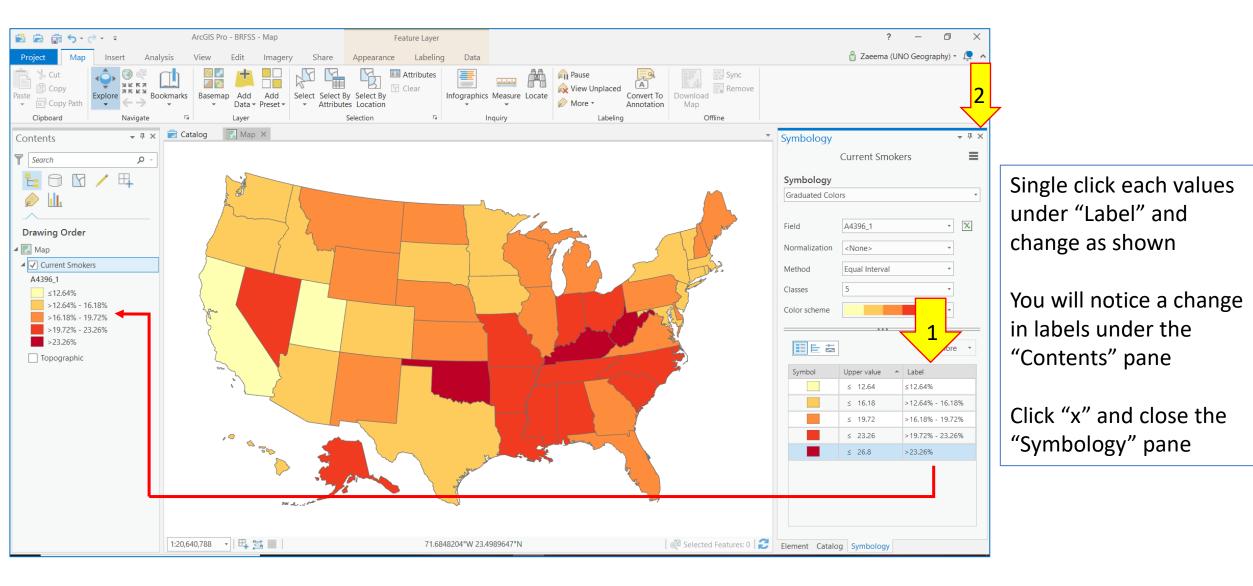

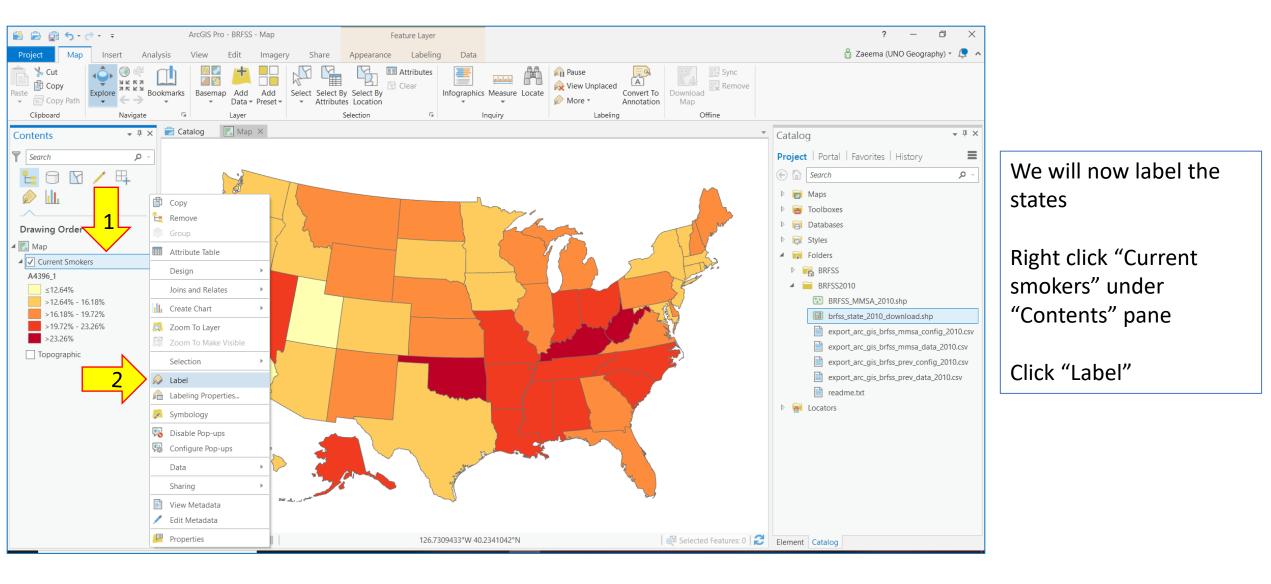

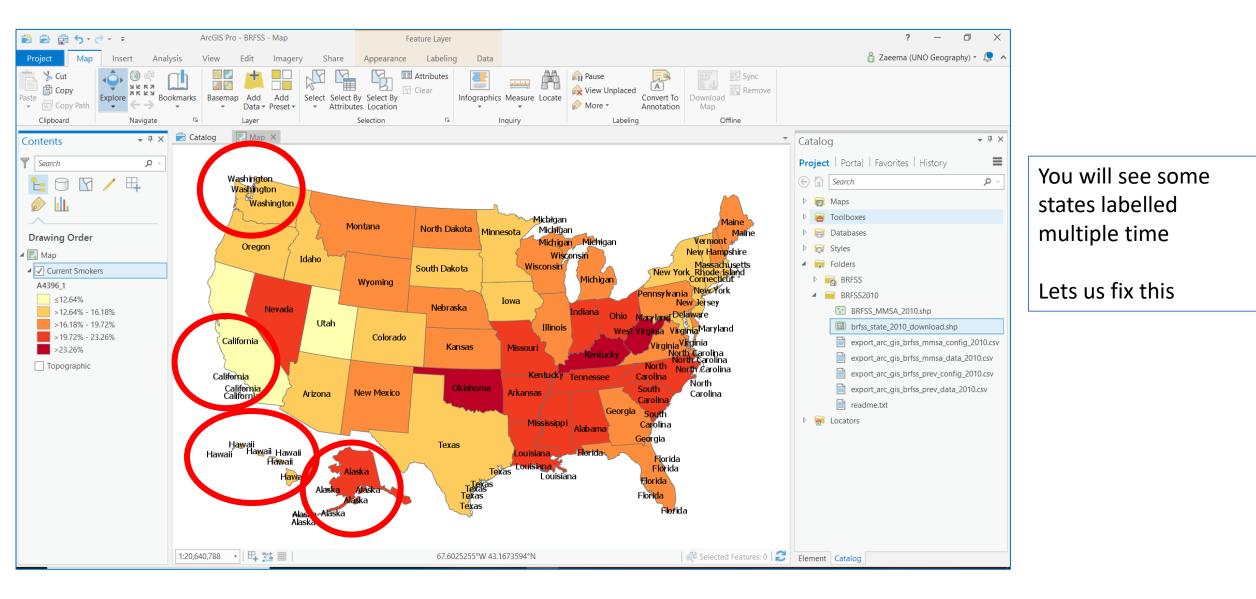

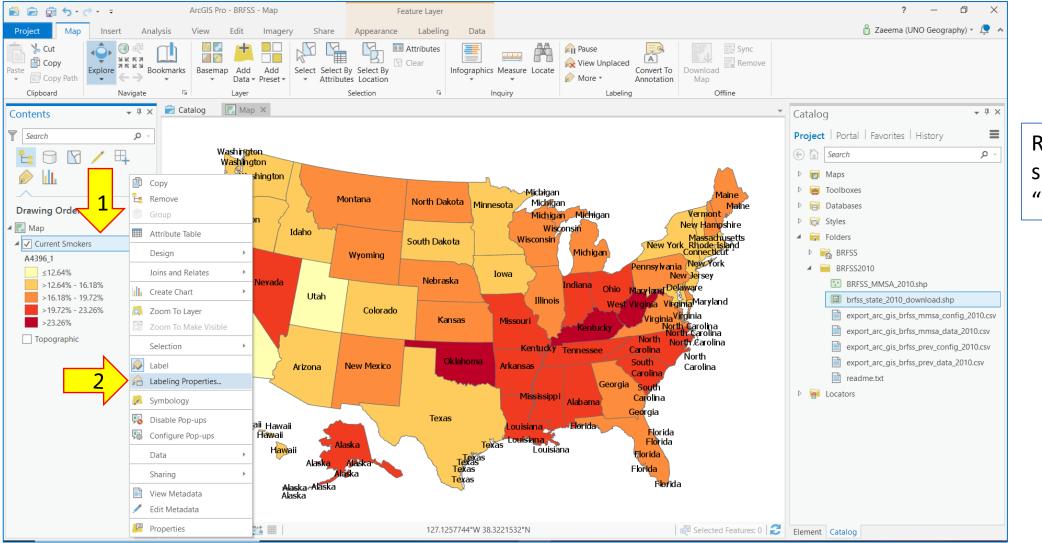

Right click "Current smokers" and select "Labelling Properties"

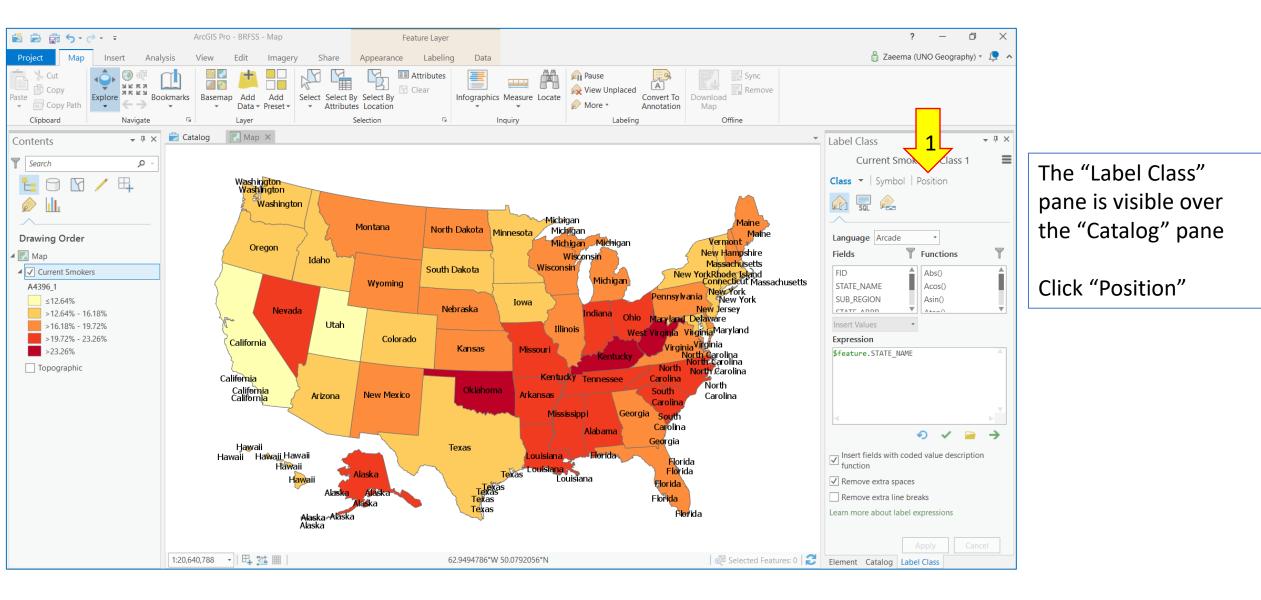

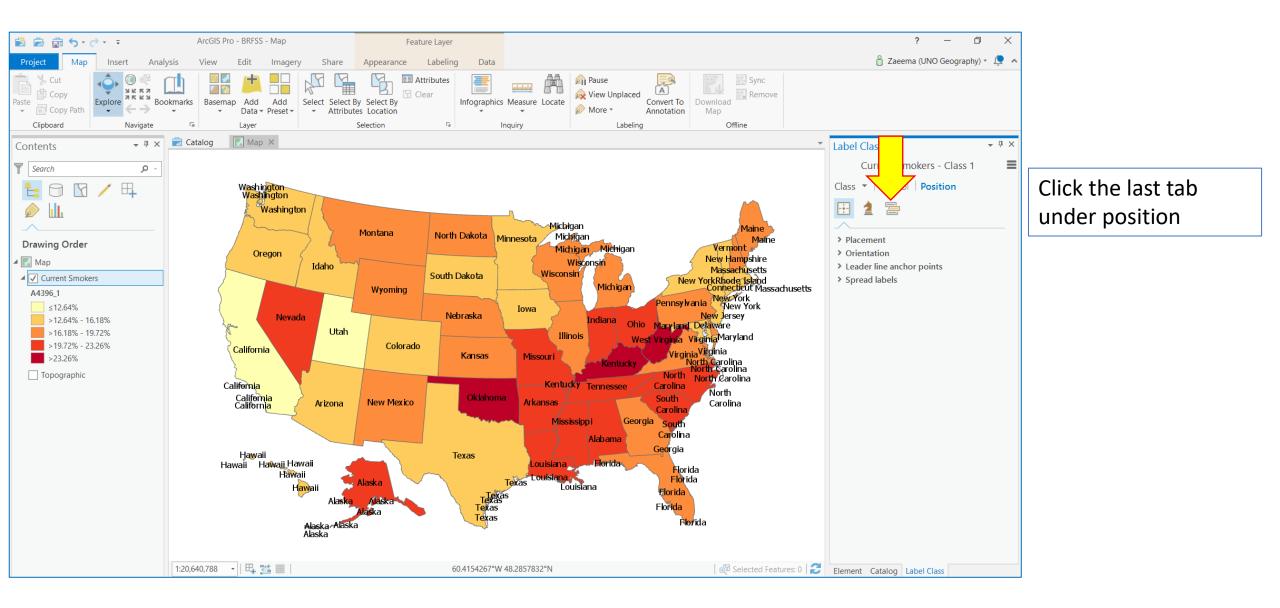

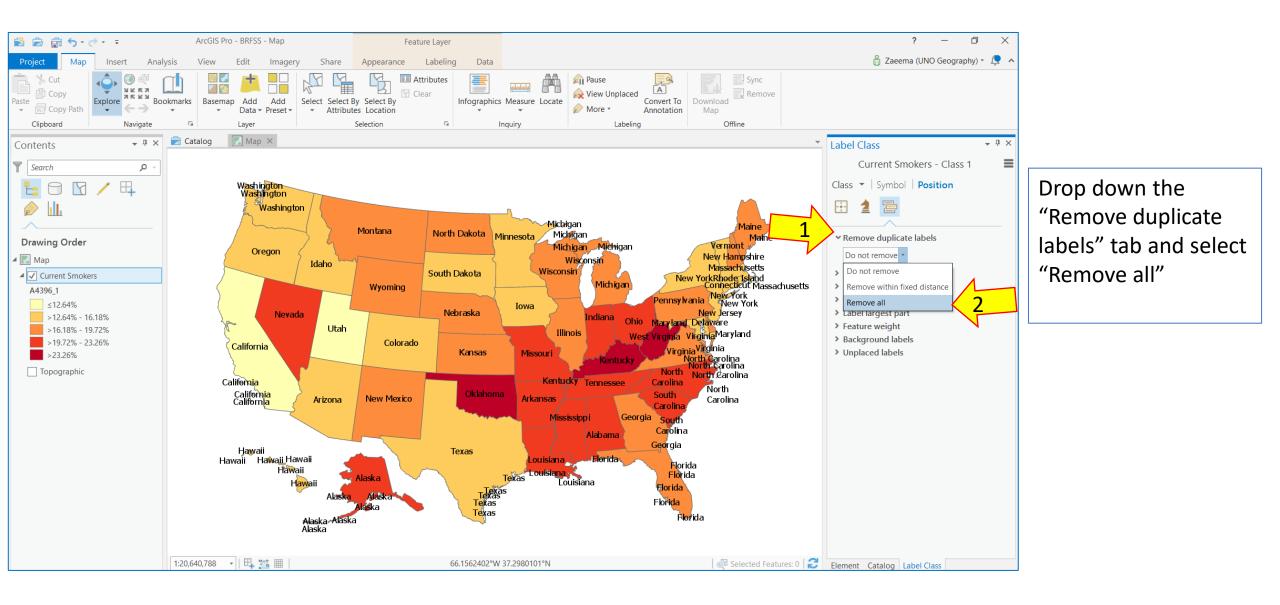

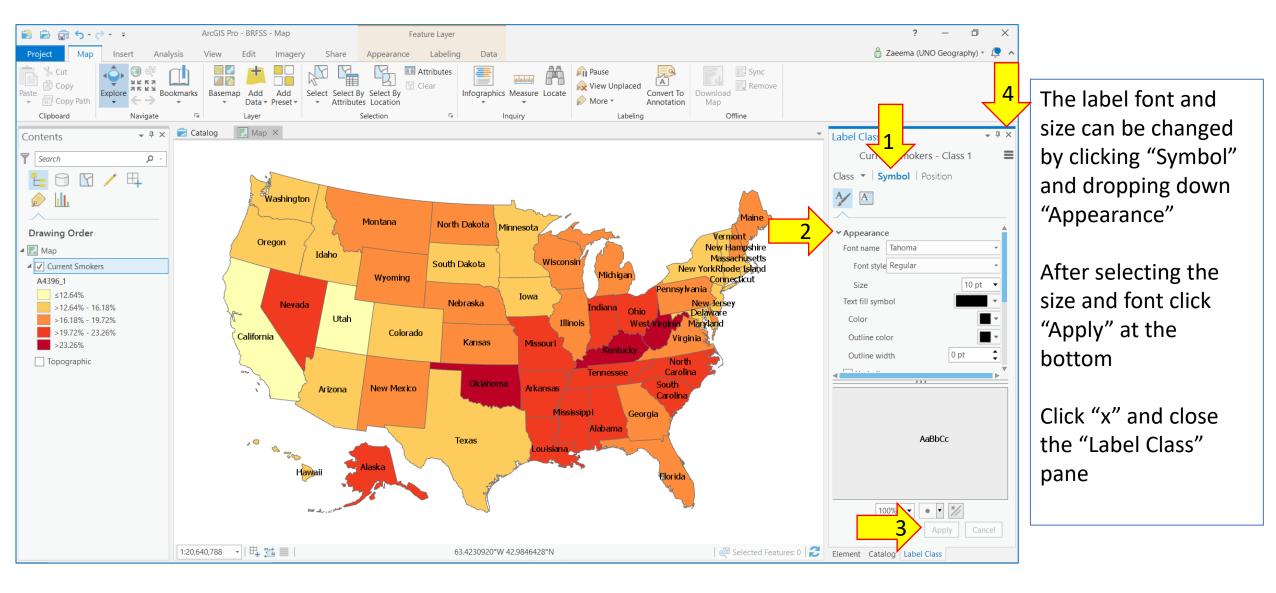

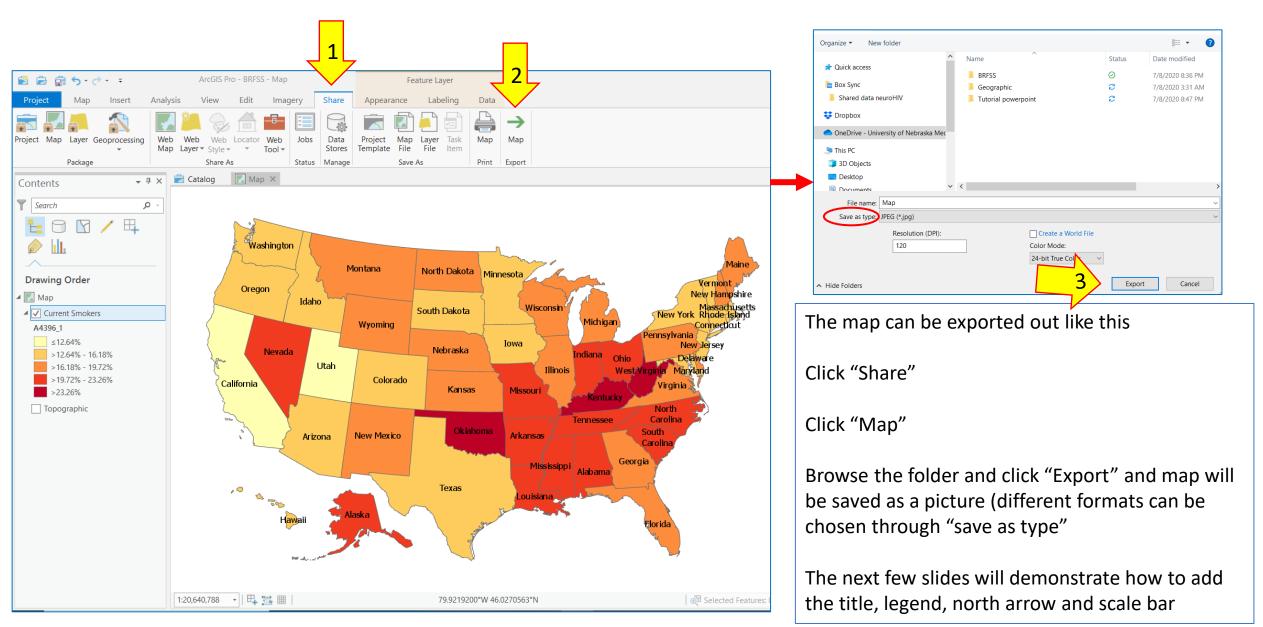

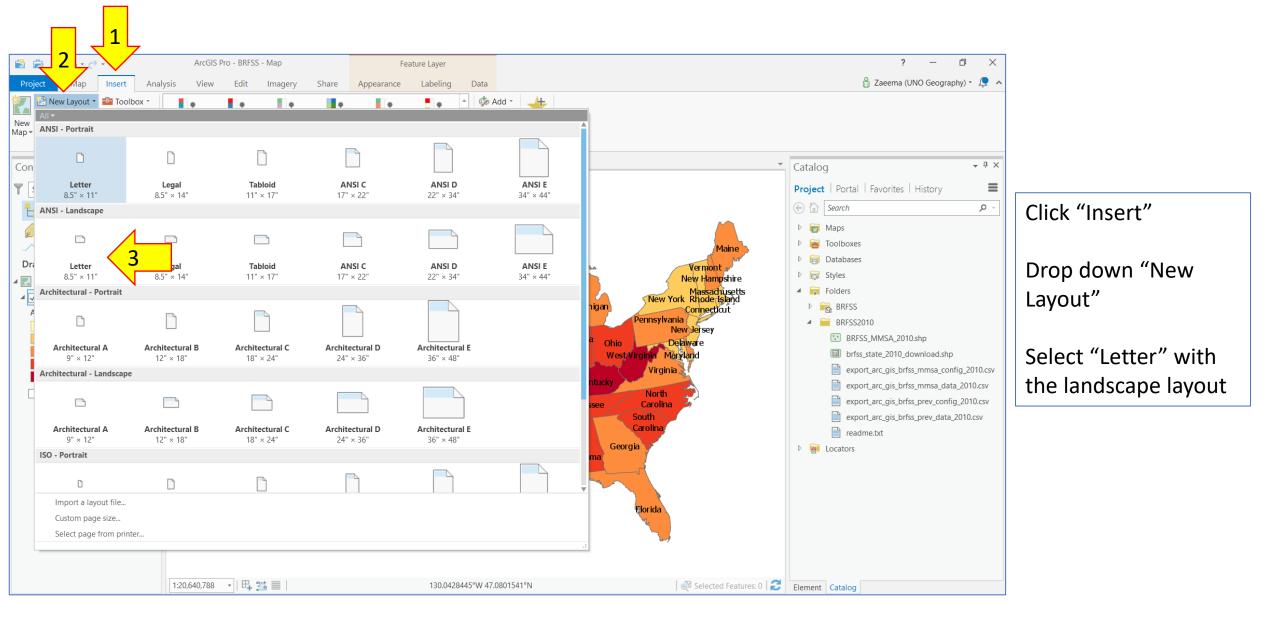

| Import Map       Import Map       Add Folder         New       Import Map       Import Map         Yap       Connections +       Task +         Project       Map         Contents       + 7. ×         Contents       - 7. × | iew Imagery Share              | Symbol • • • • Point<br>Text Graphics | 9 New - Add<br>9 Import Item -<br>Styles Favorites | Image: Service       Mage frame       Arclis Pro- 8855 - Layout         Project       Layout       Service       Frame       Frame       Service       Service |
|----------------------------------------------------------------------------------------------------|--------------------------------|---------------------------------------|----------------------------------------------------|----------------------------------------------------------------------------------------------------|
|                                                                                                    |                                |                                       |                                                    | I 120.640.788 +         69% +         IIII         -0.785.4.216         @ Selected Bernents 1         Element         Cat           IIII         0         IIIII         0         IIIIIIIIIIIIIIIIIIIIIIIIIIIIIIIIIIII                                                                                                    |
|                                                                                                    |                                |                                       |                                                    |                                                                                                    |
| Type here to search                                                                                                    | -   69% -   🖳  <br>O 🛱 🧿 💽 🥅 🛄 | 11.826, 7.804                         | Elen                                               |                                                                                                    |
|                                                                                                    |                                |                                       |                                                    |                                                                                                    |

Click "Map Frame" and the map that was created appears in the layout view

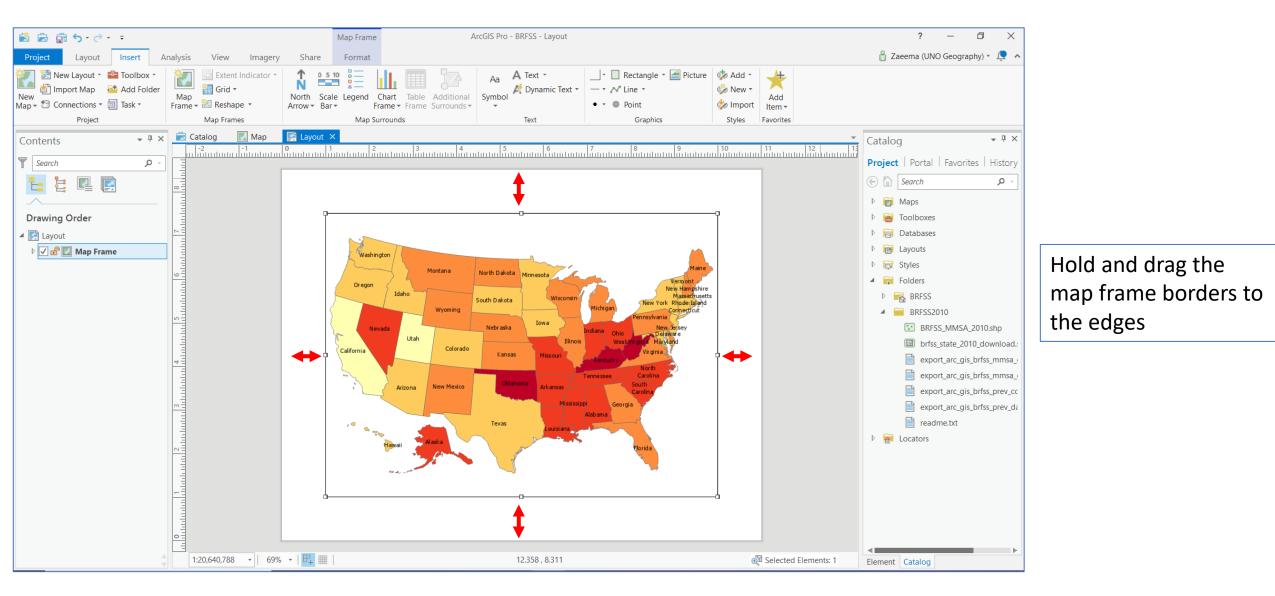

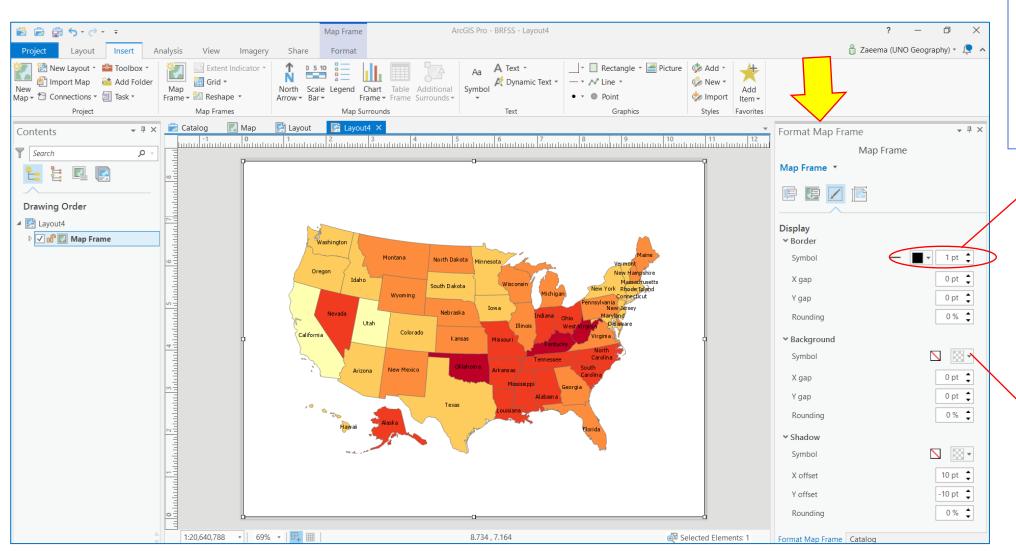

As you drag the map frame borders, the "Format Map Frame" pane appears over the catalog pane

Use these to select the color of the border and the thickness of the border. You can choose to remove the border as well

Drop this down and select a background color for the whole map frame area if desired. For this tutorial, no color will be used

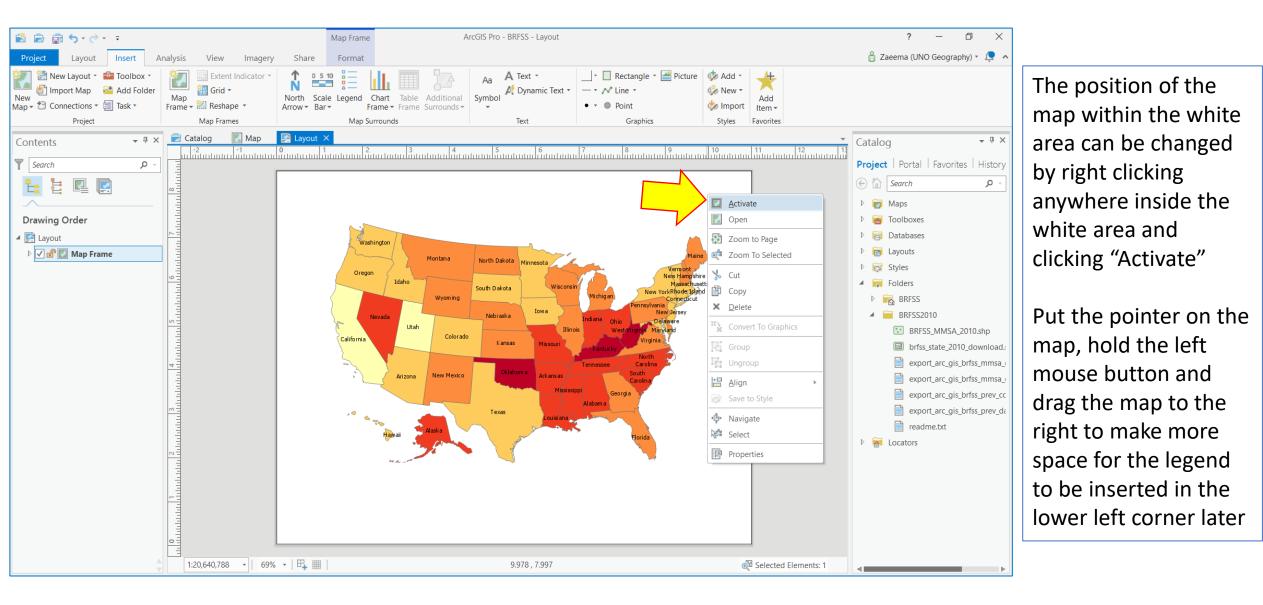

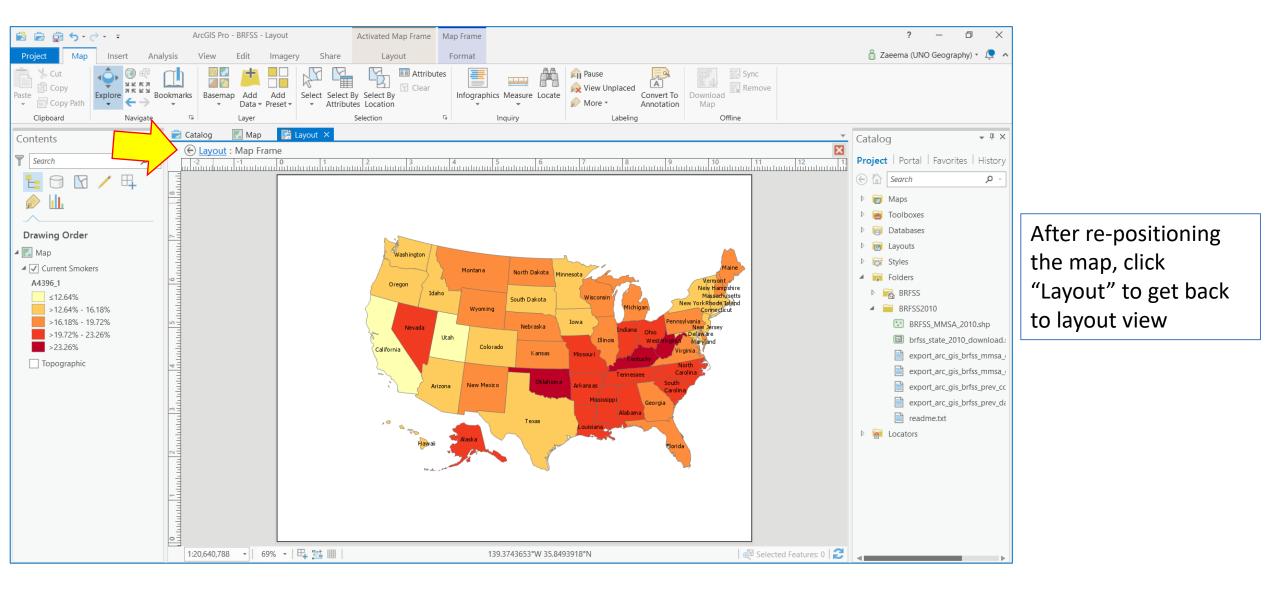

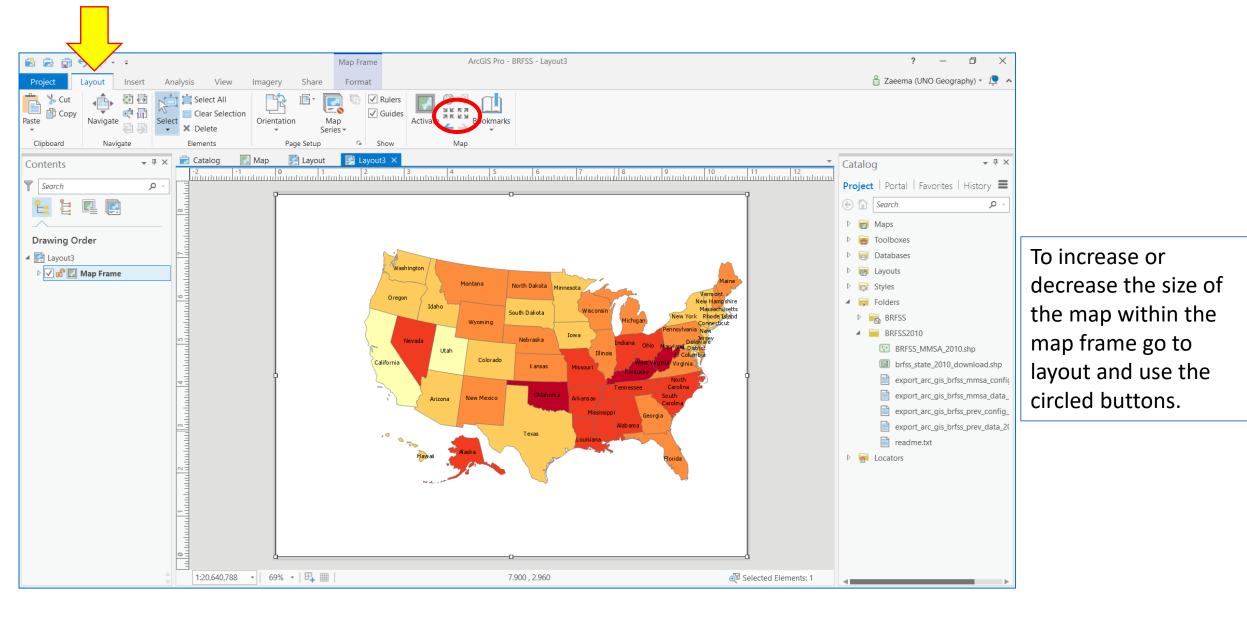

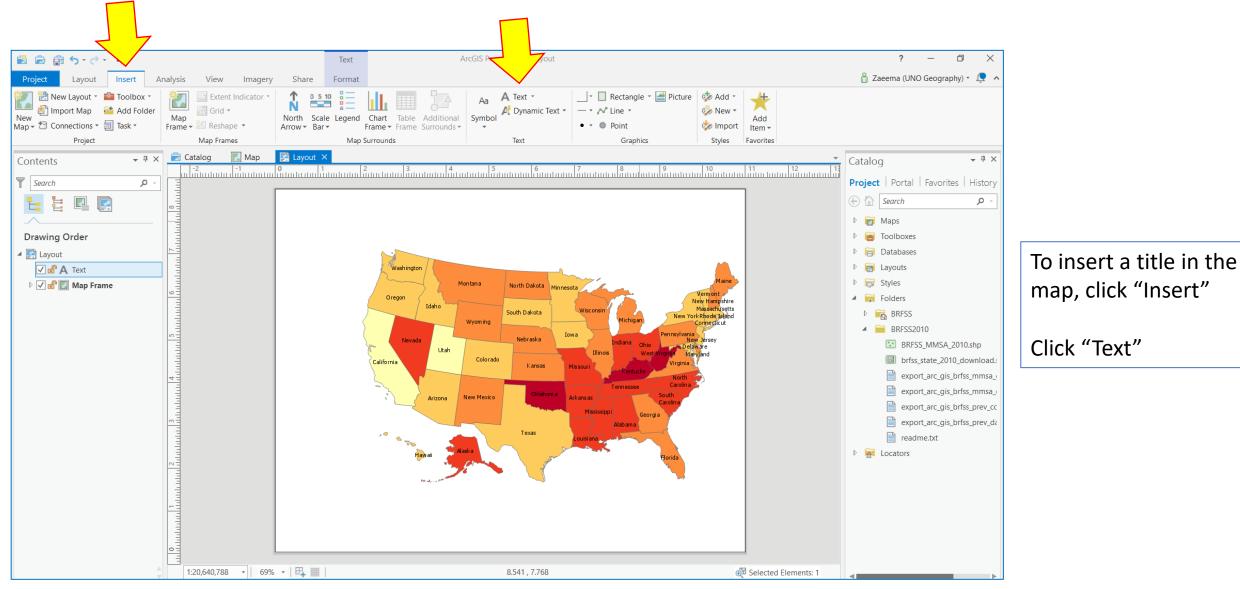

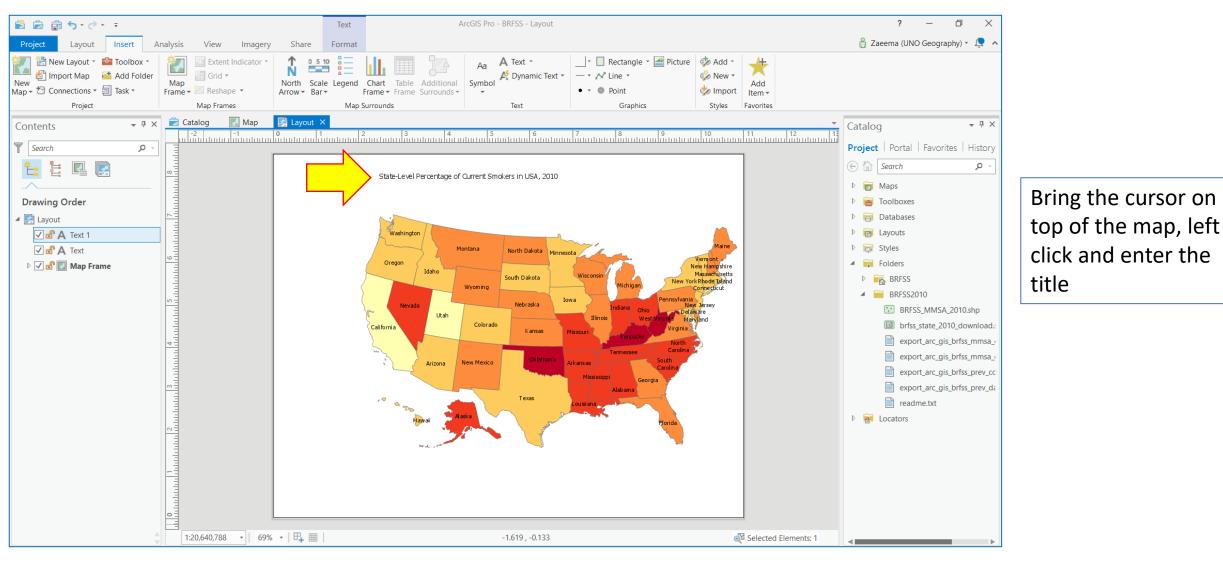

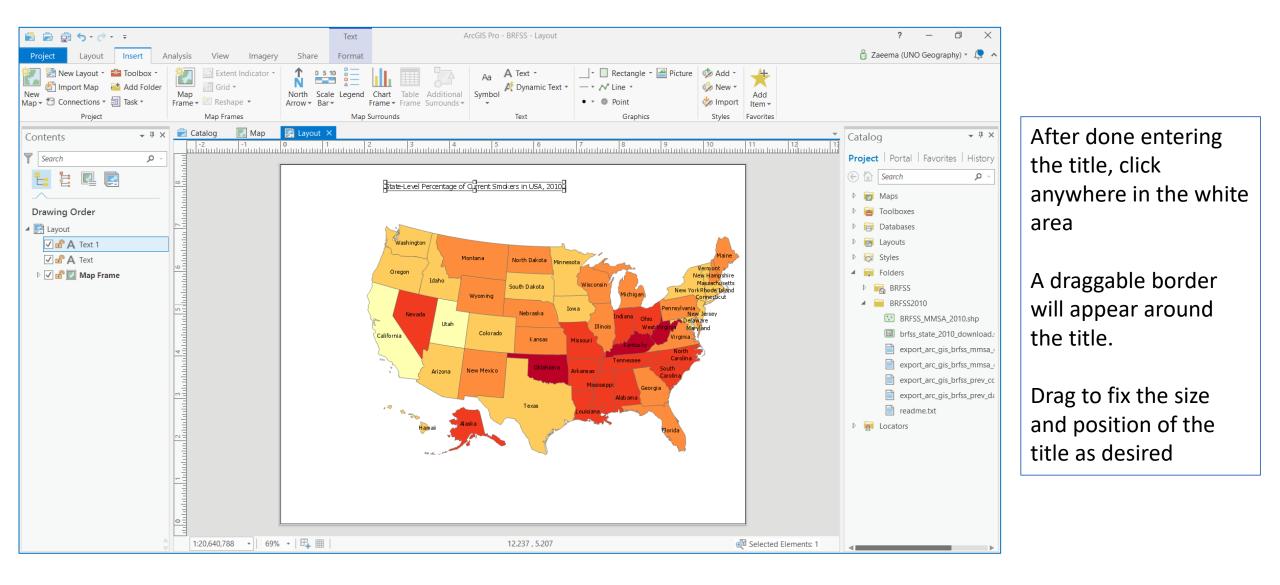

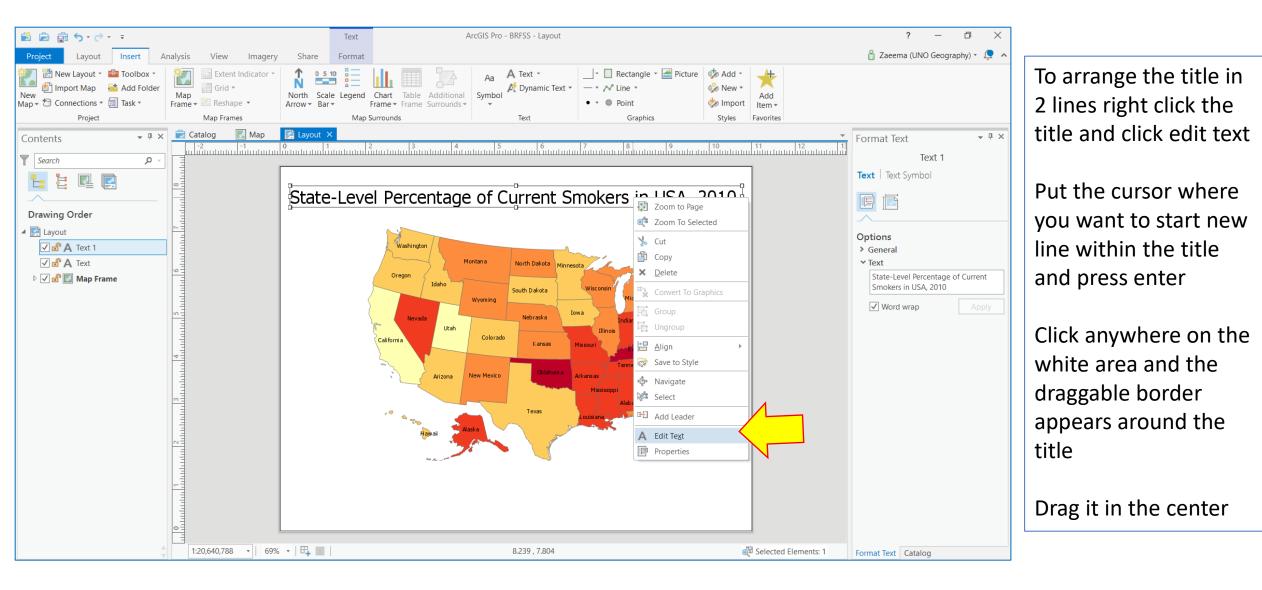

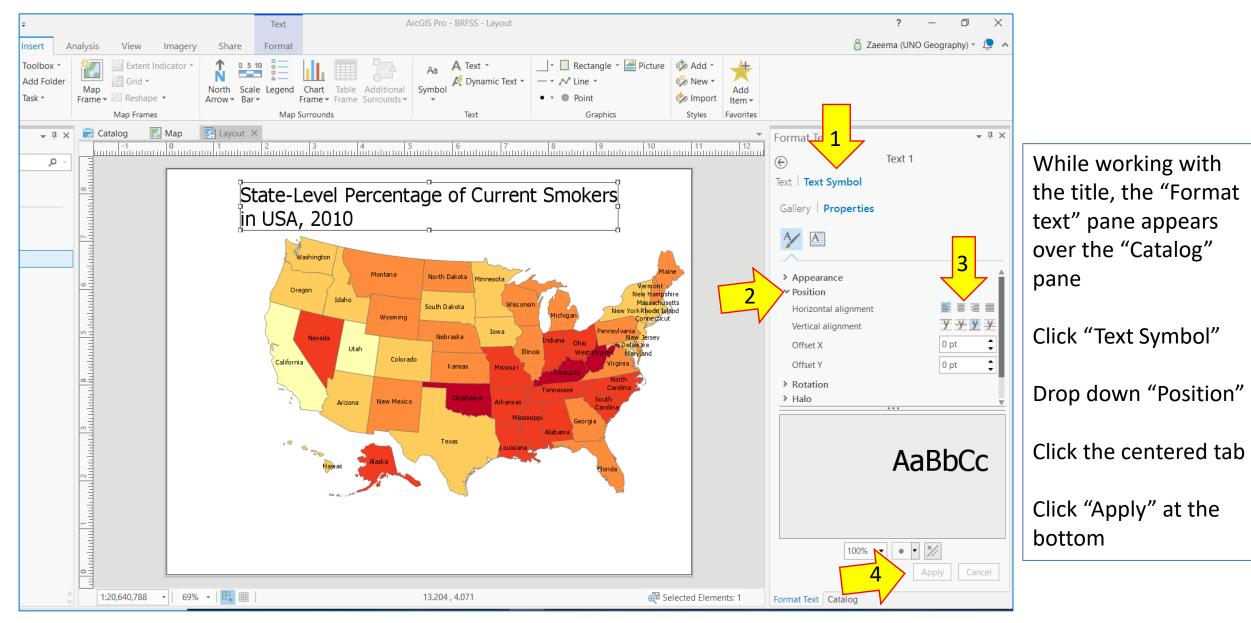

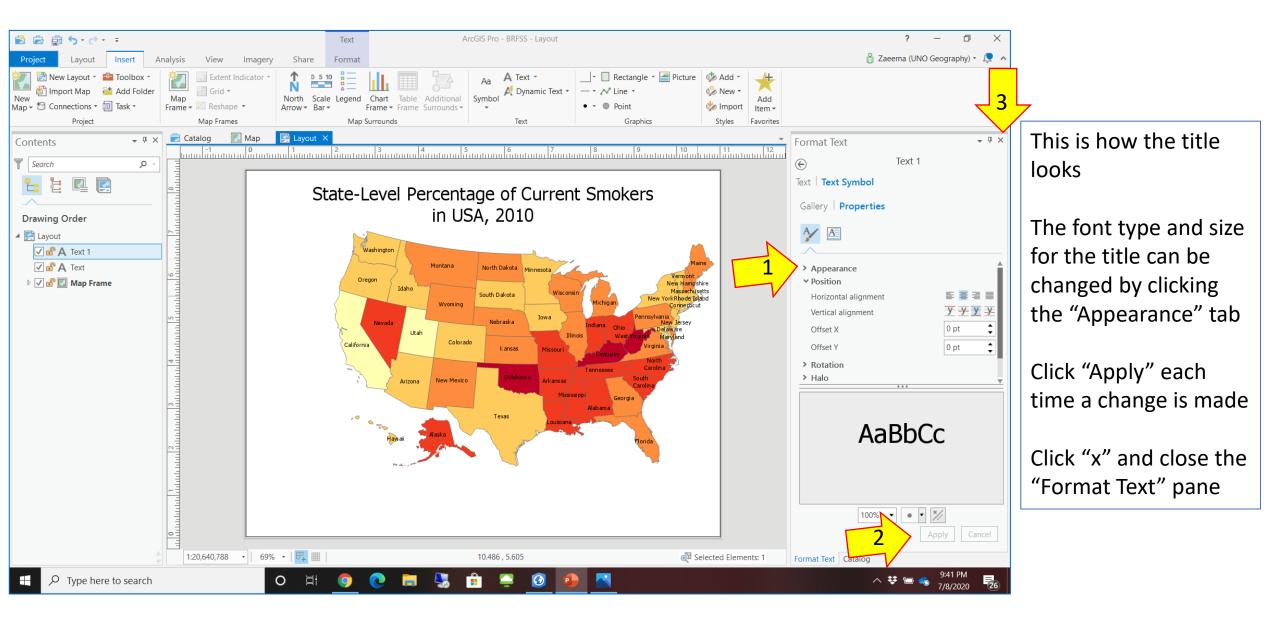

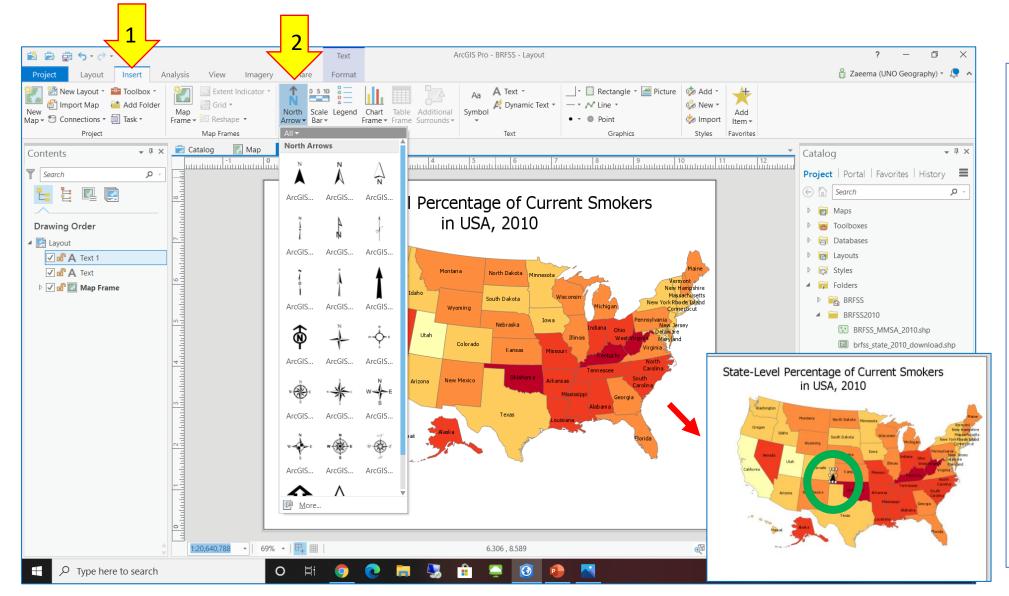

Click "Insert"

Drop down "North Arrow" and choose one

The North arrow will appear in the center of the map. Drag it to the desired position and adjust the size.

If the draggable borders disappears, just right click on top of the North arrow and they will appear

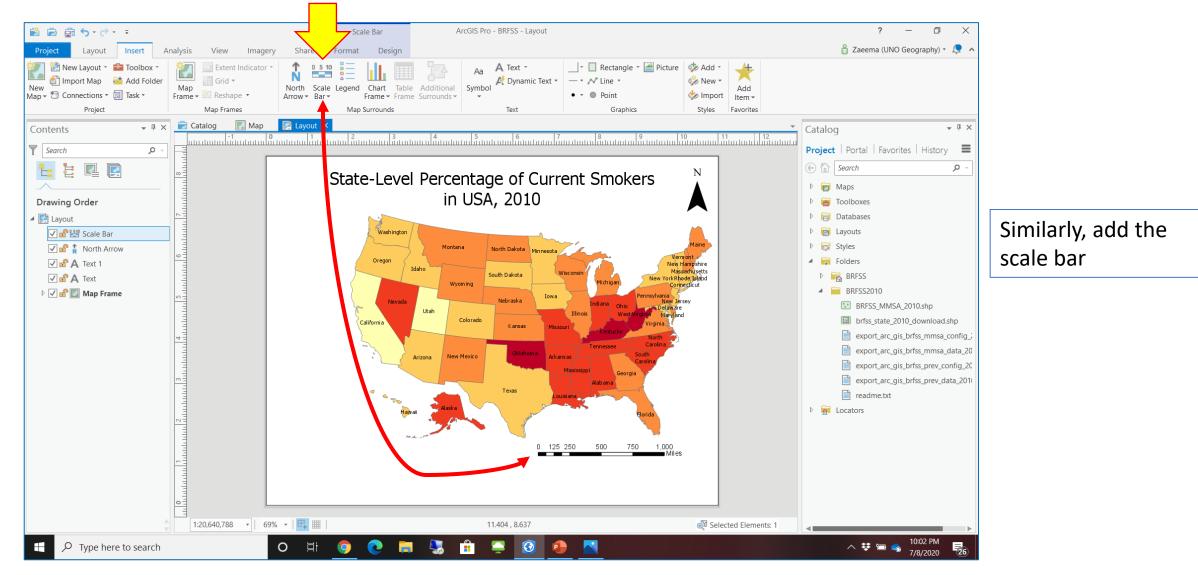

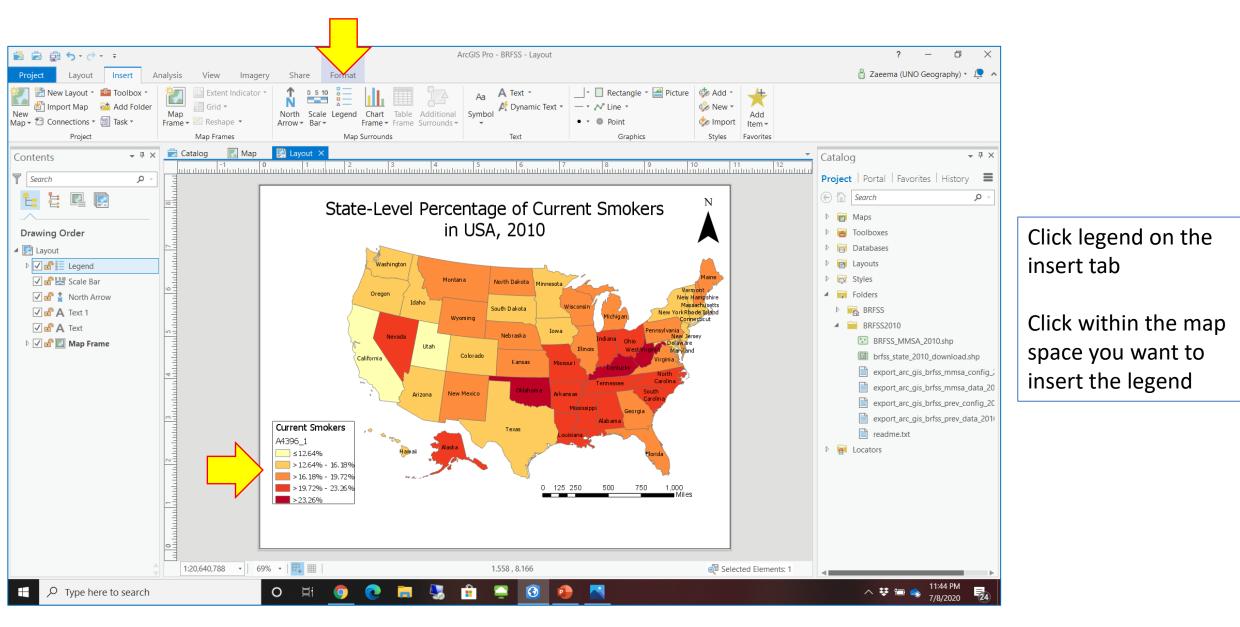

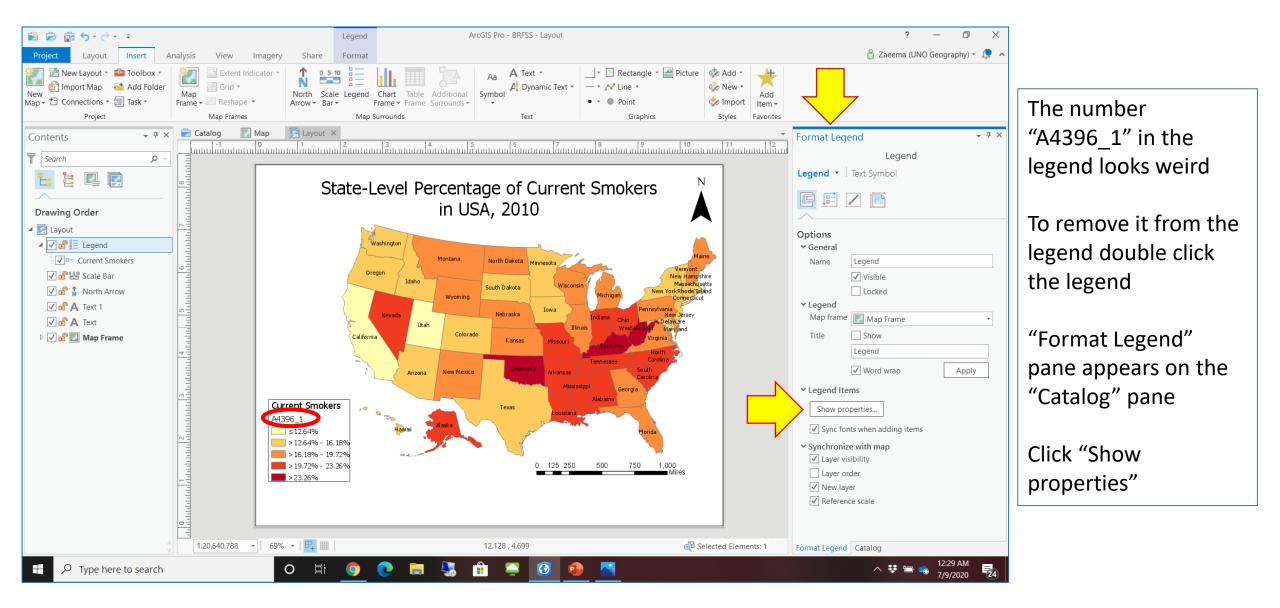

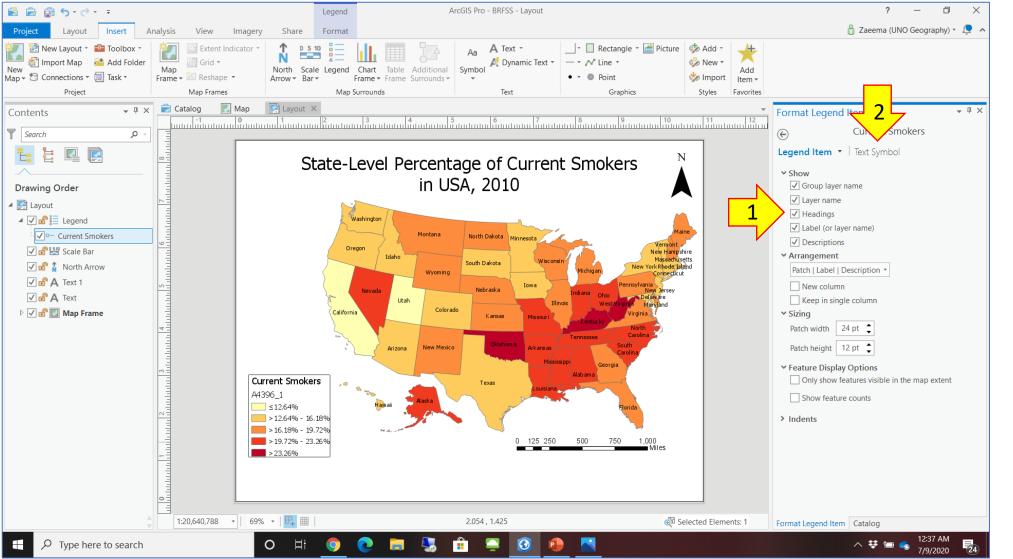

Uncheck the "Headings" tab Click the "Text symbol"

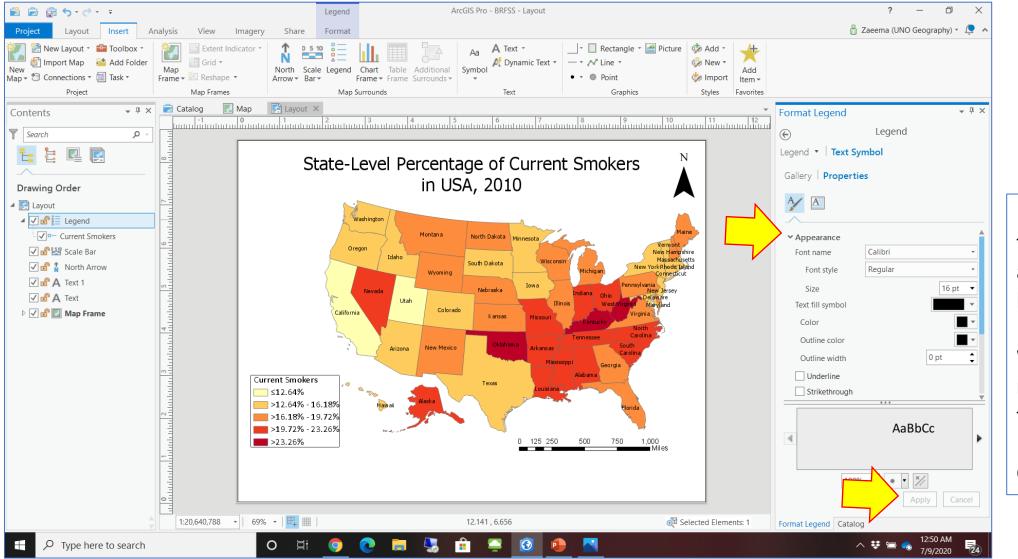

Use the "Appearance tab to change the size and type of the legend font

Whatever change you make here will apply to the whole legend

Click "Apply"

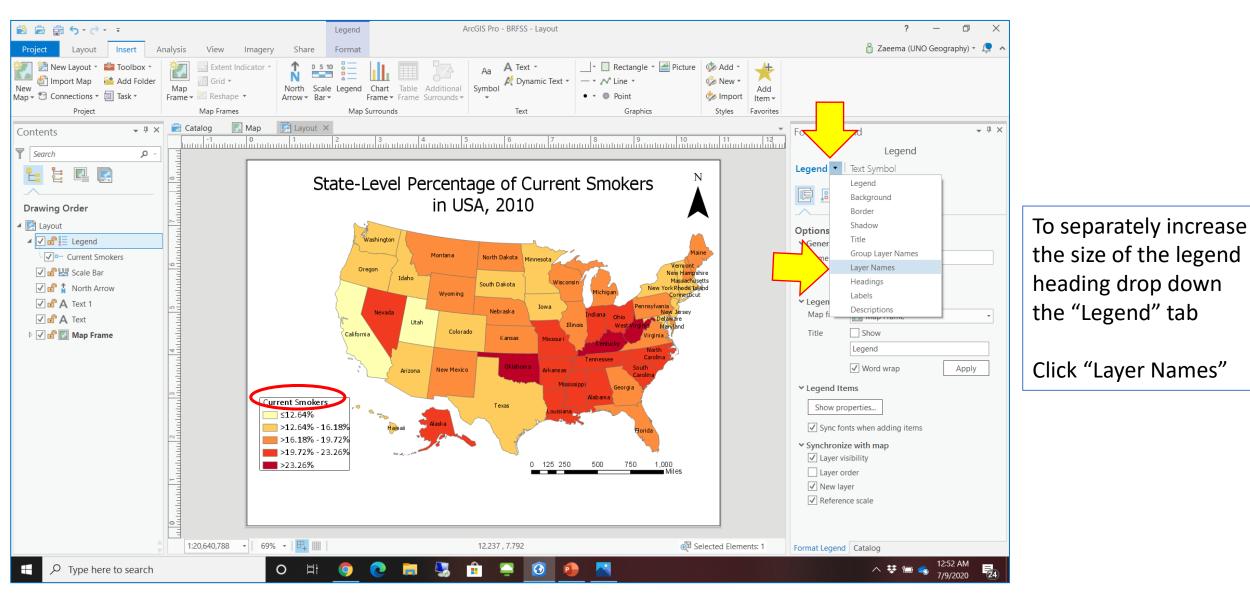

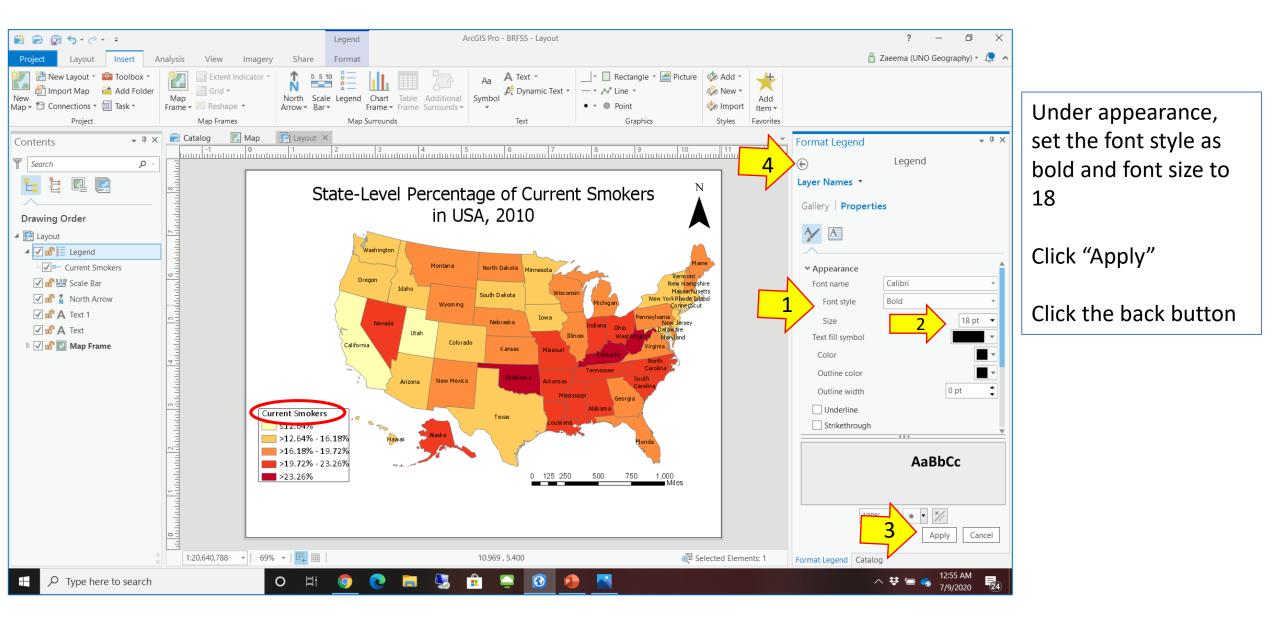

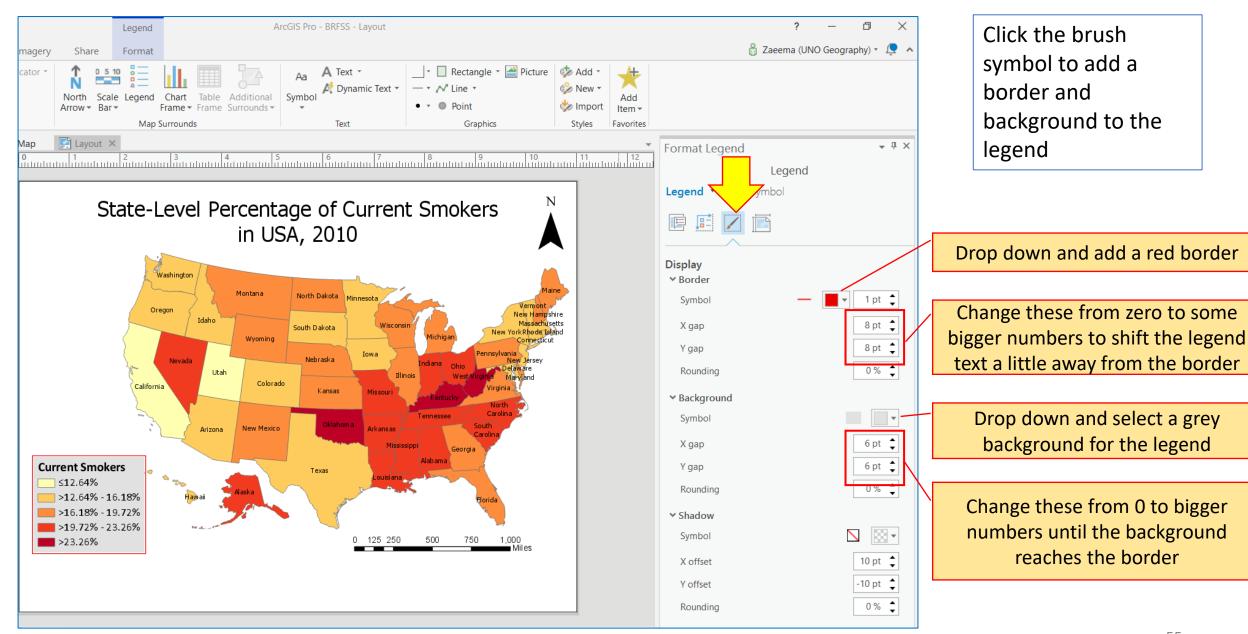

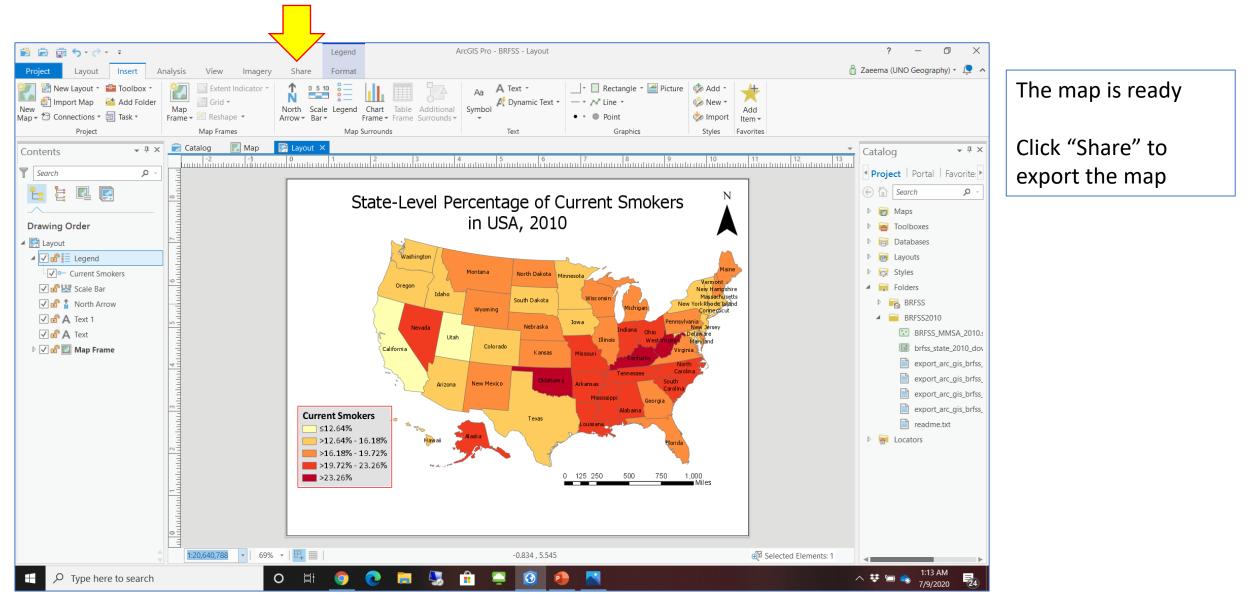

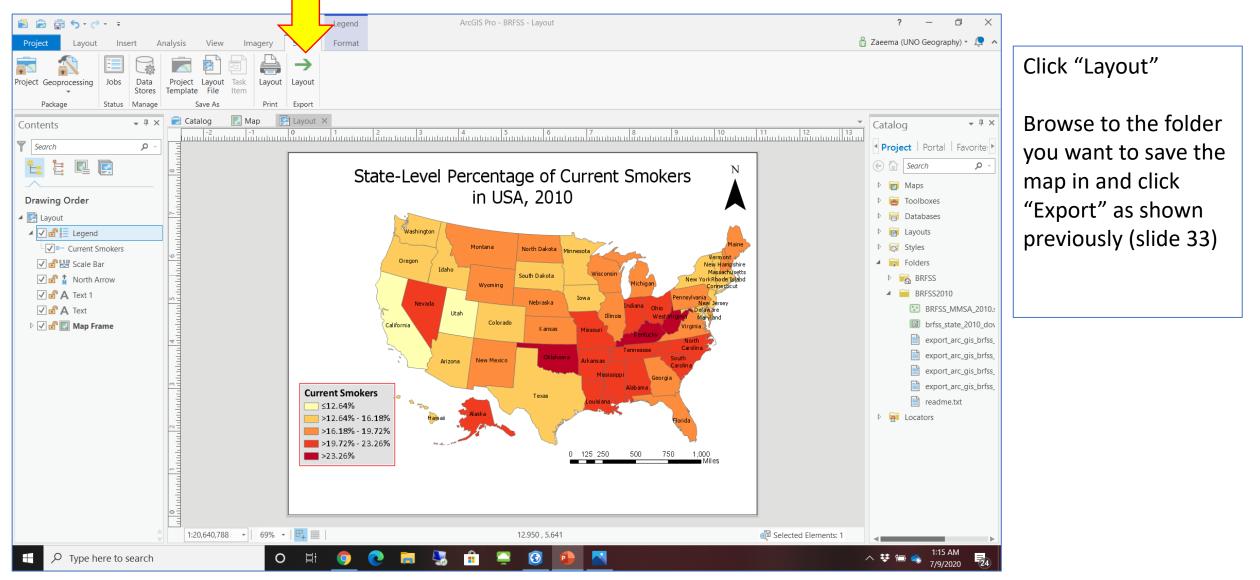

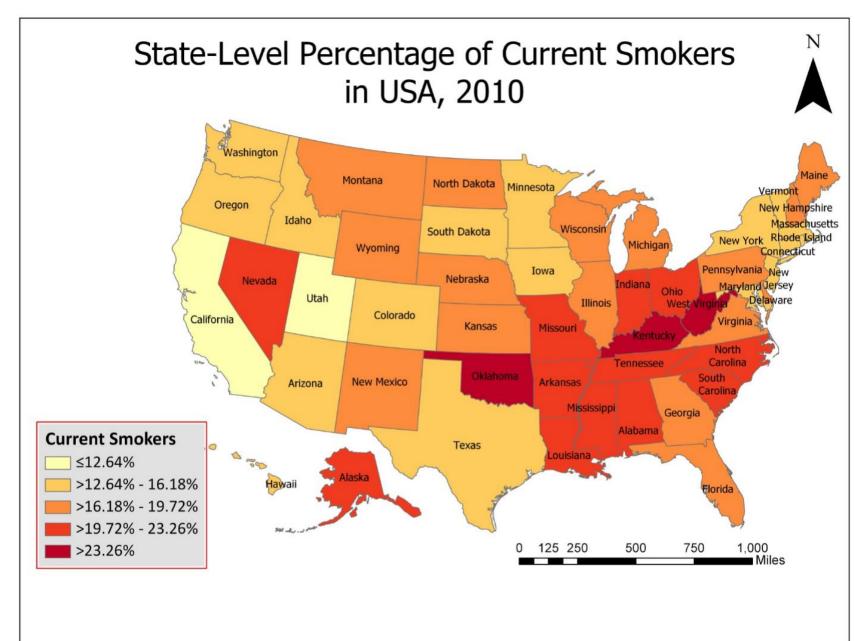

Final map

#### Different symbology options (as introduced in slide 19)

Unique values: Will simply show each state with a different color without any grouping. Use Label properties to put the percentage for each State on the map

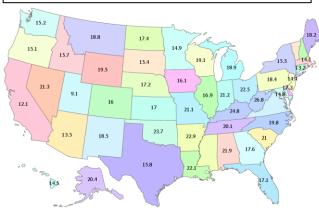

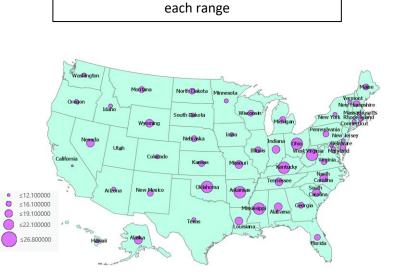

Graduated symbols: Circle size represents

Unclassed colors: There are no classes in the legend but just a graduated range

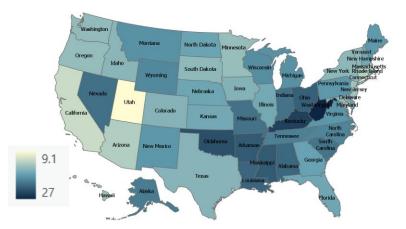

Proportional symbols: Like graduate symbols but circle size in graduate symbols represents the range, while circle size in proportional symbols represents each individual state percentage

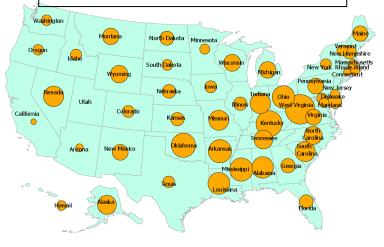

Dot density: More useful for population measures. Each dot here represents 1%. The percentage of current smokers in California is 12%, so there will be 12 dots in California

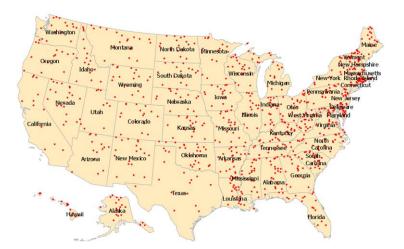

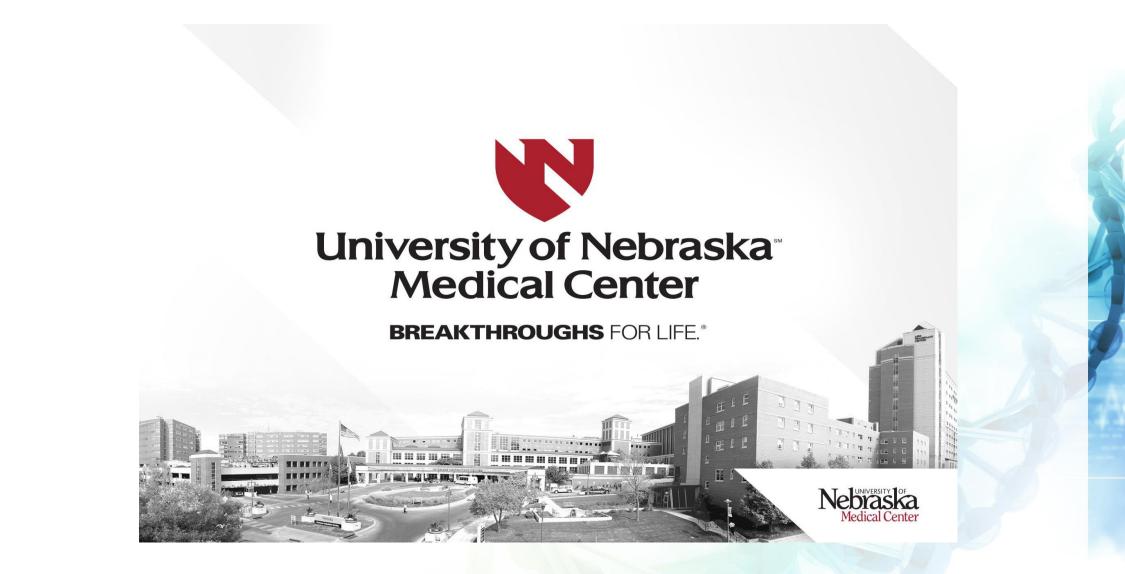

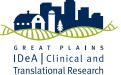